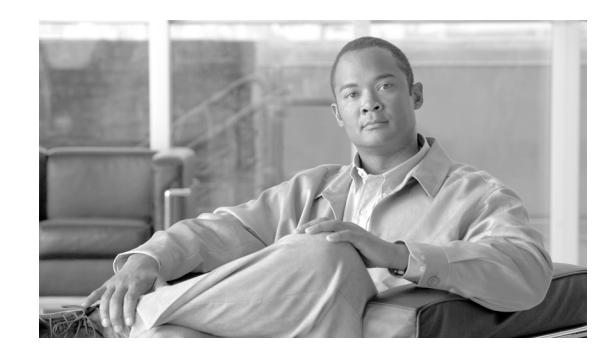

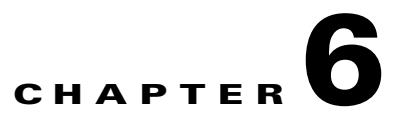

# **DHCP, ToD, and TFTP Services for the Cisco Cable Modem Termination System**

#### **Revised: June 8, 2009, 0L-1467-08**

This chapter describes how to configure Cisco Cable Modem Termination System (CMTS) platforms so that they support onboard servers that provide Dynamic Host Configuration Protocol (DHCP), Time-of-Day (ToD), and Trivial File Transfer Protocol (TFTP) services for use in Data-over-Cable Service Interface Specifications (DOCSIS) networks. In addition, this chapter provides information about optional configurations that can be used with external DHCP servers.

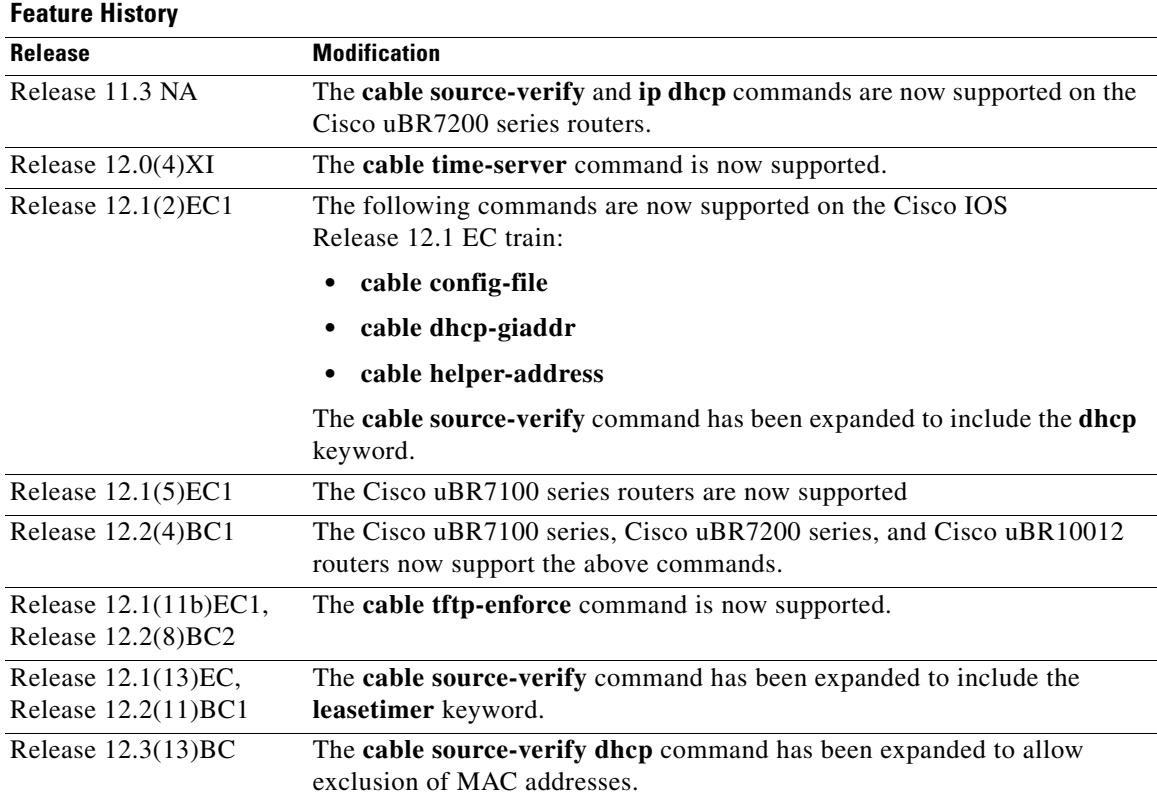

#### **Feature Specifications for DHCP, ToD, and TFTP Services**

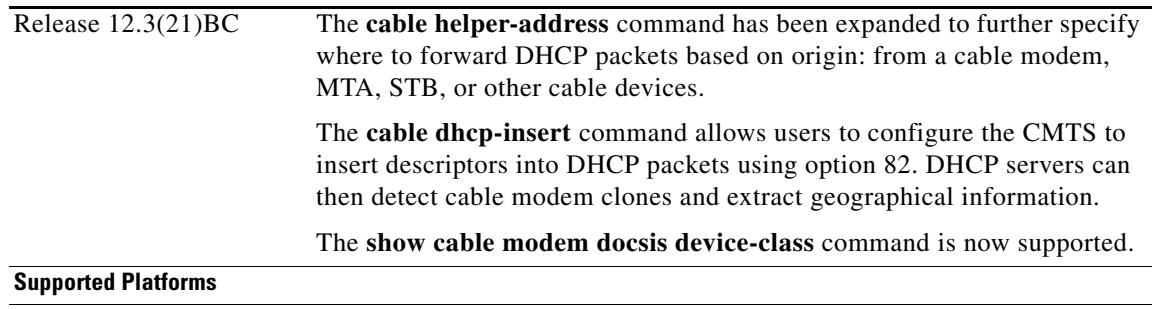

Cisco uBR7100 series, Cisco uBR7200 series, Cisco uBR10012 universal broadband routers.

#### **Finding Support Information for Platforms and Cisco IOS Software Images**

Use Cisco Feature Navigator to find information about platform support and Cisco IOS software image support. Access Cisco Feature Navigator at <http://www.cisco.com/go/fn>. You must have an account on Cisco.com. If you do not have an account or have forgotten your username or password, click **Cancel** at the login dialog box and follow the instructions that appear.

## **Contents**

- [Prerequisites for DHCP, ToD, and TFTP Services, page 6-2](#page-1-0)
- **•** [Restrictions for DHCP, ToD, and TFTP Services, page 6-2](#page-1-1)
- [Information About DHCP, ToD, and TFTP Services, page 6-3](#page-2-0)
- **•** [How to Configure DHCP, ToD, and TFTP Services, page 6-11](#page-10-0)
- **•** [Configuration Examples, page 6-30](#page-29-0)
- **•** [Additional References, page 6-44](#page-43-0)

# <span id="page-1-0"></span>**Prerequisites for DHCP, ToD, and TFTP Services**

- Cisco recommends the most current Cisco IOS Release 12.1 EC software release for DOCSIS 1.0 operations. For DOCSIS 1.1 operations, Cisco recommends the most current Cisco IOS Release 12.2 BC software release.
- **•** A separate DOCSIS configuration file editor is required to build DOCSIS 1.1 configuration files, because the internal DOCSIS configuration file editor that is onboard the Cisco CMTS router supports only DOCSIS 1.0 configuration files.
- **•** To be able to use the Cisco CMTS as the ToD server, either alone or along with other, external ToD servers, you must configure the DHCP server to provide the IP address Cisco CMTS as one of the valid ToD servers (DHCP option 4) for cable modems.

# <span id="page-1-1"></span>**Restrictions for DHCP, ToD, and TFTP Services**

• The "all-in-one" configuration should not be used as the only set of servers except for small cable plants (approximately 2,500 cable modems, lab environments, initial testing, small deployments, and troubleshooting. The "all-in-one" configuration can be used in larger networks, however, to supplement other redundant and backup servers.

- The ToD server must use the UDP protocol to conform to DOCSIS specifications.
- **•** For proper operation of the DOCSIS network, especially a DOCSIS 1.1 network using BPI+ encryption and authentication, the system clock on the Cisco CMTS must be set accurately. You can achieve this by manually using the **set clock** command, or by configuring the CMTS to use either the Network Time Protocol (NTP) or the Simple Network Time Protocol (SNTP).
- **•** The internal DHCP server that is onboard the Cisco CMTS router does not support the **cable source-verify** command.

# <span id="page-2-0"></span>**Information About DHCP, ToD, and TFTP Services**

This section provides the following information about the DHCP, ToD, and TFTP Services feature, and its individual components:

- **•** [Feature Overview, page 6-3](#page-2-1)
- **•** [Internal DHCP Server, page 6-4](#page-3-0)
- **•** [External DHCP Servers, page 6-6](#page-5-0)
- [Time-of-Day Server, page 6-7](#page-6-0)
- **•** [TFTP Server, page 6-9](#page-8-0)

### <span id="page-2-1"></span>**Feature Overview**

All Cisco CMTS platforms support onboard servers that provide DHCP, ToD, and TFTP services for use in DOCSIS cable networks. These servers provide the registration services needed by DOCSIS 1.0- and 1.1-compliant cable modems:

- [Internal DHCP Server—](#page-3-0)Provides the cable modem with an IP address, a subnet mask, default gateway, and other IP related parameters. The cable modem connects with the DHCP server when it initially powers on and logs on to the cable network.
- **•** [External DHCP Servers](#page-5-0)—Provides the same functionality as the onboard DHCP server, but external DHCP servers are usually part of an integrated provisioning system that is more suitable when managing large cable networks.
- **•** [Time-of-Day Server—](#page-6-0)Provides an [RFC 868-](http://www.ietf.org/rfc/rfc868.txt)compliant ToD service so that cable modems can obtain the current date and time during the registration process. The cable modem connects with the ToD server after it has obtained its IP address and other DHCP-provided IP parameters.

Although cable modems do not need to successfully complete the ToD request before coming online, this allows them to add accurate timestamps to their event logs so that these logs are coordinated to the clock used on the CMTS. In addition, having the accurate date and time is essential if the cable modem is trying to register with Baseline Privacy Interface Plus (BPI+) encryption and authentication.

**•** [TFTP Server—](#page-8-0)Downloads the DOCSIS configuration file to the cable modem. The DOCSIS configuration file contains the operational parameters for the cable modem. The cable modem downloads its DOCSIS configuration file after connecting with the ToD server.

You can configure and use each server separately, or you can configure an "all-in-one" configuration so that the CMTS acts as a DHCP, ToD, and TFTP server. With this configuration, you do not need any additional servers, although additional servers provide redundancy, load-balancing, and scalability.

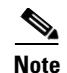

**Note** You can add additional servers in a number of ways. For example, most cable operators use Cisco Network Registrar (CNR) to provide the DHCP and TFTP servers. ToD servers are freely available for most workstations and PCs. You can install the additional servers on one workstation or PC or on different workstations and PCs.

## <span id="page-3-0"></span>**Internal DHCP Server**

At power-up, DOCSIS cable modems send a broadcast message through the cable interface to find a DHCP server that can provide the information needed for IP connectivity across the network. After the cable modem comes online, the CPE devices connected to the cable modem can also make their own DHCP requests. You can configure all Cisco CMTS platforms to act as DHCP servers that provide the IP addressing and other networking information that is needed by DOCSIS cable modems and their CPE devices.

#### **DHCP Field Options**

In its DHCP request message, the cable modem identifies itself by its MAC hardware address. In reply, a DOCSIS-compatible DHCP server should provide, at minimum, the following fields when replying to cable modems that are authorized to access the cable network:

- **•** yiaddr—IP address for the cable modem.
- Subnet Mask (option 1)—IP subnet mask for the cable modem.
- siaddr—IP address for the TFTP server that will provide the DOCSIS configuration file.
- **•** file—Filename for the DOCSIS configuration file that the cable modem must download.
- Router Option (option 3)—IP addresses for one or more gateways that will forward the cable modem traffic.
- Time Server Option (option 4)—One or more ToD servers from which the cable modem can obtain its current date and time.
- Time Offset (option 2)—Universal Coordinated Time (UTC) that the cable modem should use in calculating local time.
- **•** giaddr—IP address for a DHCP relay agent, if the DHCP server is on a different network from the cable modem.
- Log Server Option (option 7)—IP address for one or more SYSLOG servers that the cable modem should send error messages and other logging information (optional).
- **•** IP Address Lease Time (option 51)—Number of seconds for which the IP address is valid, at which point the cable modem must make another DHCP request.

If you decide to also provide IP addresses to the CPE devices connected to the cable modems, the DHCP server must also provide the following information for CPE devices:

- **•** yiaddr—IP address for the CPE device.
- **•** Subnet Mask (option 1)—IP subnet mask for the CPE device.
- **•** Router Option, option 3—IP addresses for one or more gateways that will forward the CPE traffic.
- Domain Name Server Option (option 6)—IP addresses for the domain name system (DNS) servers that will resolve hostnames to IP addresses for the CPE devices.
- Domain Name (option 15)—Fully-qualified domain name that the CPE devices should add to their hostnames.
- IP Address Lease Time (option 51)—Number of seconds for which the IP address is valid, at which point the CPE device must make another DHCP request.

The DHCP server on the Cisco CMTS can also provide a number of options beyond the minimum that are required for network operation. A basic configuration is suitable for small installations as well as lab and experimental networks.

You can also configure the CMTS in a more complex configuration that uses the functionality of DHCP pools. DHCP pools are configured in a hierarchical fashion, according to their network numbers. A DHCP pool with a network number that is a subset of another pool's network number inherits all of the characteristics of the larger pool.

#### **DHCP Security Options**

Because the DOCSIS specification requires cable modems to obtain their IP addresses from a DHCP server, cable networks are susceptible to certain types of configuration errors and theft-of-service attacks, including:

- **•** Duplicate IP addresses being assigned to two or more cable modems or CPE devices
- **•** Duplicate MAC addresses being reported by two or more cable modems or CPE devices
- **•** Unauthorized use of a DHCP-assigned IP address as a permanent static address
- **•** One user hijacking a valid IP address from another user and using it on a different network device
- Configuring IP addresses with network addresses that are not authorized for a cable segment
- Unauthorized ARP requests on behalf of a cable segment, typically as part of a theft-of-service attack

To help combat these attacks, the Cisco CMTS dynamically maintains a database that links the MAC and IP addresses of known CPE devices with the cable modems that are providing network access for those CPE devices. The CMTS builds this database using information from both internal and external DHCP servers:

- When using the internal DHCP server, the CMTS automatically populates the database from the DHCP requests and replies that are processed by the server.
- When using an external server, the CMTS populates the database by inspecting all broadcast DCHP transactions that are sent over a cable interface between the cable modems and CPE devices on that interface and the DHCP servers.

**Note** The Cisco CMTS also monitors IP traffic coming from CPE devices to associate their IP and MAC addresses with the cable modem that is providing their Internet connection.

The CMTS can also use the DHCP Relay Agent Information option (DHCP option 82) to send particular information about a cable modem, such as its MAC address and the cable interface to which it is connected. If the DHCP server cannot match the information with that belonging to a cable modem in its database, the CMTS knows that the device is a CPE device. This allows the CMTS and DHCP server to retain accurate information about which CPE devices are using which cable modems and whether the devices should be allowed network access.

 $\mathbf{I}$ 

The DHCP Relay Agent can also be used to identify cloned modems or gather geographical information for E911 and other applications. Using the **cable dhcp-insert** command, users configure the CMTS to insert downstream, upstream, or hostname descriptors into DHCP packets. A DHCP server can then utilize such information to detect cloned modems or extract geographical information. Multiple types of strings can be configured as long as the maximum relay information option size is not exceeded.

#### **Multiple DHCP Pools**

You can also configure any number of DHCP pools for the DHCP server to use in assigning IP addresses. A single pool can be used for a basic configuration, or you can optionally create separate pools for cable modems and CPE devices. You can also use DHCP address pools to provide special services, such as static IP addresses, to customers who are paying for those service.

When creating multiple DHCP pools, you can configure them independently, or you can optionally create a hierarchical structure of pools that are organized according to their network numbers. A DHCP pool that has a network number that is a subset of another pool's network number inherits all of the characteristics of the larger pool. In addition to the inherited characteristics, you can further customize each pool with any number of options.

The advantage of DHCP pools is that you can create a number of different DHCP configurations for particular customers or applications, without having to repeat CLI commands for the parameters that the pools have in common. You can also change the configuration of one pool without affecting customers in other pools.

## <span id="page-5-0"></span>**External DHCP Servers**

The Cisco CMTS router provides the following optional configurations that can enhance the operation and security of external DHCP servers that you are using on the DOCSIS cable network:

- **•** [Cable Source Verify Feature, page 6-6](#page-5-1)
- **•** [Smart Relay Feature, page 6-7](#page-6-1)
- **•** [Giaddr Field, page 6-7](#page-6-2)

#### <span id="page-5-1"></span>**Cable Source Verify Feature**

To combat theft-of-service attacks, you can enable the **cable source-verify** command on the cable interfaces on the Cisco CMTS router. This feature uses the router's internal database to verify the validity of the IP packets that the CMTS receives on the cable interfaces, and provides three levels of protection:

- At the most basic level of protection, the Cable Source Verify feature examines every IP upstream packet to prevent duplicate IP addresses from appearing on the cable network. If a conflict occurs, the CMTS recognizes only packets coming from the device that was assigned the IP address by the DHCP server. The devices with the duplicate addresses are not allowed network address. The CMTS also refuses to recognize traffic from devices with IP addresses that have network addresses that are unauthorized for that particular cable segment.
- **•** Adding the **dhcp** option to the **cable source-verify** command provides a more comprehensive level of protection by preventing users from statically assigning currently-unused IP addresses to their devices. When the Cisco CMTS receives a packet with an unknown IP address on a cable interface, the CMTS drops the packet but also issues a DHCP LEASEQUERY message that asks the DHCP servers for any information about that device's IP and MAC addresses. If the DHCP servers do not return any information about the device, the CMTS continues to block network access for the device.

**•** When you use the **dhcp** option, you can also enable the **leasetimer** option, which instructs the CMTS to periodically check its internal CPE database for IP addresses whose lease times have expired. CPE devices that are using expired IP addresses are denied further access to the network until they renew their IP addresses from a valid DHCP server. This can prevent users from taking DHCP-assigned IP addresses and assigning them as static addresses to their CPE devices.

#### <span id="page-6-1"></span>**Smart Relay Feature**

The Cisco CMTS supports a Smart Relay feature (the **ip dhcp smart-relay** command), which automatically switches a cable modem or CPE device to secondary DHCP servers or address pools if the primary server runs out of IP addresses or otherwise fails to respond with an IP address. The relay agent attempts to forward DHCP requests to the primary server three times. After three attempts with no successful response from the primary, the relay agent automatically switches to the secondary server.

When you are using the **cable dhcp-giaddr policy** command to specify that CPE devices should use secondary DHCP pools corresponding to the secondary addresses on a cable interface, the smart relay agent automatically rotates through the available secondary in a round robin fashion until an available pool of addresses is found. This ensures that clients are not locked out of the network because a particular pool has been exhausted.

### <span id="page-6-2"></span>**Giaddr Field**

When using separate IP address pools for cable modems and CPE devices, you can use the **cable dhcp-giaddr policy** command to specify that cable modems should use address from the primary pool and that CPE devices should use addresses from the secondary pool. The default is for the CMTS to send all DHCP requests to the primary DHCP server, and the secondary servers are used only if the primary server does not respond.

## <span id="page-6-0"></span>**Time-of-Day Server**

The Cisco CMTS can function as a ToD server that provides the current date and time to the cable modems and other customer premises equipment (CPE) devices connected to its cable interfaces. This allows the cable modems and CPE devices to accurately timestamp their Simple Network Management Protocol (SNMP) messages and error log entries, as well as ensure that all of the system clocks on the cable network are synchronized to the same system time.

 $\mathcal{L}$ 

**Tip** The initial ToD server on the Cisco CMTS did not work with some cable modems that used an incompatible packet format. This problem was resolved in Cisco IOS Release 12.1(8)EC1 and later 12.1 EC releases, and in Cisco IOS Release 12.2(4)BC1 and later 12.2 BC releases.

The current DOCSIS 1.0 and 1.1 specifications require that all DOCSIS cable modems request the following time-related fields in the DHCP request they send during their initial power-on provisioning:

- Time Offset (option 2)—Specifies the time zone for the cable modem or CPE device, in the form of the number of seconds that the device's timestamp is offset from Greenwich Mean Time (GMT).
- Time Server Option (option 4)—Specifies one or more IP addresses for a ToD server.

After a cable modem successfully acquires a DHCP lease time, it then attempts to contact one of the ToD servers provided in the list provided by the DHCP server. If successful, the cable modem updates its system clock with the time offset and timestamp received from the ToD server.

 $\mathbf I$ 

If a ToD server cannot be reached or if it does not respond, the cable modem eventually times out, logs the failure with the CMTS, and continues on with the initialization process. The cable modem can come online without receiving a reply from a ToD server, but it must periodically continue to reach the ToD server at least once in every five-minute period until it successfully receives a ToD reply. Until it reaches a ToD server, the cable modem must initialize its system clock to midnight on January 1, 1970 GMT.

**Note** Initial versions of the DOCSIS 1.0 specification specified that the cable device must obtain a valid response from a ToD server before continuing with the initialization process. This requirement was removed in the released DOCSIS 1.0 specification and in the DOCSIS 1.1 specifications. Cable devices running older firmware that is compliant with the initial DOCSIS 1.0 specification, however, might require receiving a reply from a ToD server before being able to come online.

Because cable modems will repeatedly retry connecting with a ToD server until they receive a successful reply, you should consider activating the ToD server on the Cisco CMTS, even if you have one or more other ToD servers at the headend. This ensures that an online cable modem will always be able to connect with the ToD server on the Cisco CMTS, even if the other servers go down or are unreachable because of network congestion, and therefore will not send repeated ToD requests.

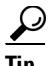

To be able to use the Cisco CMTS as the ToD server, either alone or with other, external servers, you must configure the DHCP server to provide the IP address Cisco CMTS as one of the valid ToD servers (DHCP option 4) for cable modems. See ["Creating and Configuring a DHCP Address Pool for Cable](#page-10-1)  [Modems" section on page 6-11](#page-10-1) for details on this configuration.

In addition, although the DOCSIS specifications do not require that a cable modem successfully obtain a response from a ToD server before coming online, not obtaining a timestamp could prevent the cable modem from coming online in the following situations:

- **•** If DOCSIS configuration files are being timestamped, to prevent cable modems from caching the files and replaying them, the clocks on the cable modem and CMTS must be synchronized. Otherwise, the cable modem cannot determine whether a DOCSIS configuration file has the proper timestamp.
- If cable modems register using Baseline Privacy Interface Plus (BPI+) authentication and encryption, the clocks on the cable modem and CMTS must be synchronized. This is because BPI+ authorization requires that the CMTS and cable modem verify the timestamps on the digital certificates being used for authentication. If the timestamps on the CMTS and cable modem are not synchronized, the cable modem cannot come online using BPI+ encryption.

**Note** DOCSIS cable modems must use [RFC 868-](http://www.ietf.org/rfc/rfc868.txt)compliant ToD server to obtain the current system time. They cannot use the Network Time Protocol (NTP) or Simple Network Time Protocol (SNTP) service for this purpose. However, the Cisco CMTS can use an NTP or SNTP server to set its own system clock, which can then be used by the ToD server. Otherwise, you must manually set the clock on the CMTS using the **clock set** command each time that the CMTS boots up.

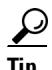

**Tip** Additional servers can be provided by workstations or PCs installed at the cable headend. UNIX and Solaris systems typically include a ToD server as part of the operating system, which can be enabled by putting the appropriate line in the inetd.conf file. Windows systems can use shareware servers such as Greyware and Tardis. The DOCSIS specifications require that the ToD servers use the User Datagram Protocol (UDP) protocol instead of the TCP protocol for its packets.

## <span id="page-8-0"></span>**TFTP Server**

All Cisco CMTS platforms can be configured to provide a TFTP server that can provide the following types of files to DOCSIS cable modems:

- **•** DOCSIS Configuration File—After a DOCSIS cable modem has acquired a DHCP lease and attempted to contact a ToD server, the cable modem uses TFTP to download a DOCSIS configuration file from an authorized TFTP server. The DHCP server is responsible for providing the name of the DOCSIS configuration file and IP address of the TFTP server to the cable modem.
- **•** Software Upgrade File—If the DOCSIS configuration file specifies that the cable modem must be running a specific version of software, and the cable modem is not already running that software, the cable modem must download that software file. For security, the cable operator can use different TFTP servers for downloading DOCSIS configuration files and for downloading new software files.
- **•** Cisco IOS Configuration File—The DOCSIS configuration file for Cisco cable devices can also specify that the cable modem should download a Cisco IOS configuration file that contains command-line interface (CLI) configuration commands. Typically this is done to configure platform-specific features such as voice ports or IPSec encryption.

**Note** Do not confuse the DOCSIS configuration file with the Cisco IOS configuration file. The DOCSIS configuration file is a binary file in the particular format that is specified by the DOCSIS specifications, and each DOCSIS cable modem must download a valid file before coming online. In contrast, the Cisco IOS configuration file is an ASCII text file that contains one or more Cisco IOS CLI configuration commands. Only Cisco cable devices can download a Cisco IOS file.

All Cisco CMTS platforms can be configured as TFTP servers that can upload these files to the cable modem. The files can reside on any valid device but typically should be copied to the Flash memory device inserted into the Flash disk slot on the Cisco CMTS.

In addition, the Cisco CMTS platform supports an internal DOCSIS configuration file editor in Cisco IOS Release 12.1(2)EC, Cisco IOS Release 12.2(4)BC1, and later releases. When you create a DOCSIS configuration file using the internal configuration file editor, the CMTS stores the configuration file in the form of CLI commands. When a cable modem requests the DOCSIS configuration file, the CMTS then dynamically creates the binary version of the file and uploads it to the cable modem.

 $\mathbf{I}$ 

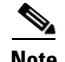

**Note** To create DOCSIS 1.1 configuration files, you must use a separate configuration editor, such as the Cisco DOCSIS Configurator tool, which at the time of this document's publication is available on Cisco.com at the following URL:

<http://www.cisco.com/cisco/pub/software/portal/select.html?config=cpe-conf>

For enhanced security, current versions of Cisco IOS software for Cisco CMTS platforms include a "TFTP Enforce" feature (**cable tftp-enforce** command) that allows you to require that all cable modems must attempt a TFTP download through the cable interface before being allowed to come online. This prevents a common theft-of-service attack in which hackers reconfigure their local network so that a local TFTP server downloads an unauthorized DOCSIS configuration file to the cable modem. This ensures that cable modems download only a DOCSIS configuration file that provides the services they are authorized to use.

## **Benefits**

- The "all-in-one" configuration allows you to set up a basic cable modem network without having to invest in additional servers and software. This configuration can also help troubleshoot plant and cable modem problems.
- The DHCP configuration can more effectively assigns and manages IP addresses from specified address pools within the CMTS to the cable modems and their CPE devices.
- **•** The Cisco CMTS can act as a primary or backup ToD server to ensure that all cable modems are synchronized with the proper date and time before coming online. This also enables cable modems to come online more quickly because they will not have to wait for the ToD timeout period before coming online.
- **•** The ToD server on the Cisco CMTS ensures that all devices connected to the cable network are using the same system clock, making it easier for you to troubleshoot system problems when you analyze the debugging output and error logs generated by many cable modems, CPE devices, the Cisco CMTS, and other services.
- **•** The Cisco CMTS can act as a TFTP server for DOCSIS configuration files, software upgrade files, and Cisco IOS configuration files.
- **•** You do not need a separate workstation or PC to create and store DOCSIS configuration files.
- **•** The "TFTP Enforce" feature ensures that users download only an authorized DOCSIS configuration file and prevents one of the most common theft-of-service attacks.

Г

# <span id="page-10-0"></span>**How to Configure DHCP, ToD, and TFTP Services**

See the following configuration tasks required to configure DHCP service, time-of-day service, and TFTP service on a Cisco CMTS:

- [Configuring DHCP Service, page 6-11](#page-10-2)
- **•** [Configuring Time-of-Day Service, page 6-17](#page-16-0)
- **•** [Configuring TFTP Service, page 6-20](#page-19-0)
- **•** [Configuring A Basic All-in-One Configuration \(optional\), page 6-23](#page-22-0)
- **•** [Configuring an Advanced All-in-One Configuration \(optional\), page 6-23](#page-22-1)
- **•** [Optimizing the Use of an External DHCP Server, page 6-24](#page-23-0)

All procedures are required unless marked as optional (depending on the desired network configuration and applications).

## <span id="page-10-2"></span>**Configuring DHCP Service**

To configure the DHCP server on the Cisco CMTS, use the following procedures to create the required address pools for the server to use. You can create one pool for all DHCP requests (cable modems and CPE devices), or separate pools for cable modems and for CPE devices, as desired.

- **•** [Creating and Configuring a DHCP Address Pool for Cable Modems, page 6-11](#page-10-1)
- [Creating and Configuring a DHCP Address Pool for CPE Devices \(optional\), page 6-15](#page-14-0)
- [Configuring the DHCP MAC Address Exclusion List for the cable-source verify dhcp Command](#page-28-0)

### <span id="page-10-1"></span>**Creating and Configuring a DHCP Address Pool for Cable Modems**

To use the DHCP server on the Cisco CMTS, you must create at least one address pool that defines the IP addresses and other network parameters that are given to cable modems that make DHCP requests. To create an address pool, use the following procedure, beginning in EXEC mode. Repeat this procedure as needed to create additional address pools.

#### **SUMMARY STEPS**

- **1. enable**
- **2. configure terminal**
- **3. ip dhcp pool** *name*
- **4. network** *network-number* [*mask*]
- **5. bootfile** *filename*
- **6. next-server** *address* [*address2*...*address8*]
- **7. default-router** *address* [*address2*...*address8*]
- **8. option 2 hex** *gmt-offset*
- **9. option 4 ip** *address* [*address2*...*address8*]
- **10. option 7 ip** *address* [*address2*...*address8*]
- **11. lease** {*days* [*hours*][*minutes*] | **infinite**}
- **12. client-identifier** *unique-identifier*
- **13. cable dhcp-insert** {**downstream-description** | **hostname** | **upstream-description**}
- **14. exit**
- **15. exit**

#### **DETAILED STEPS**

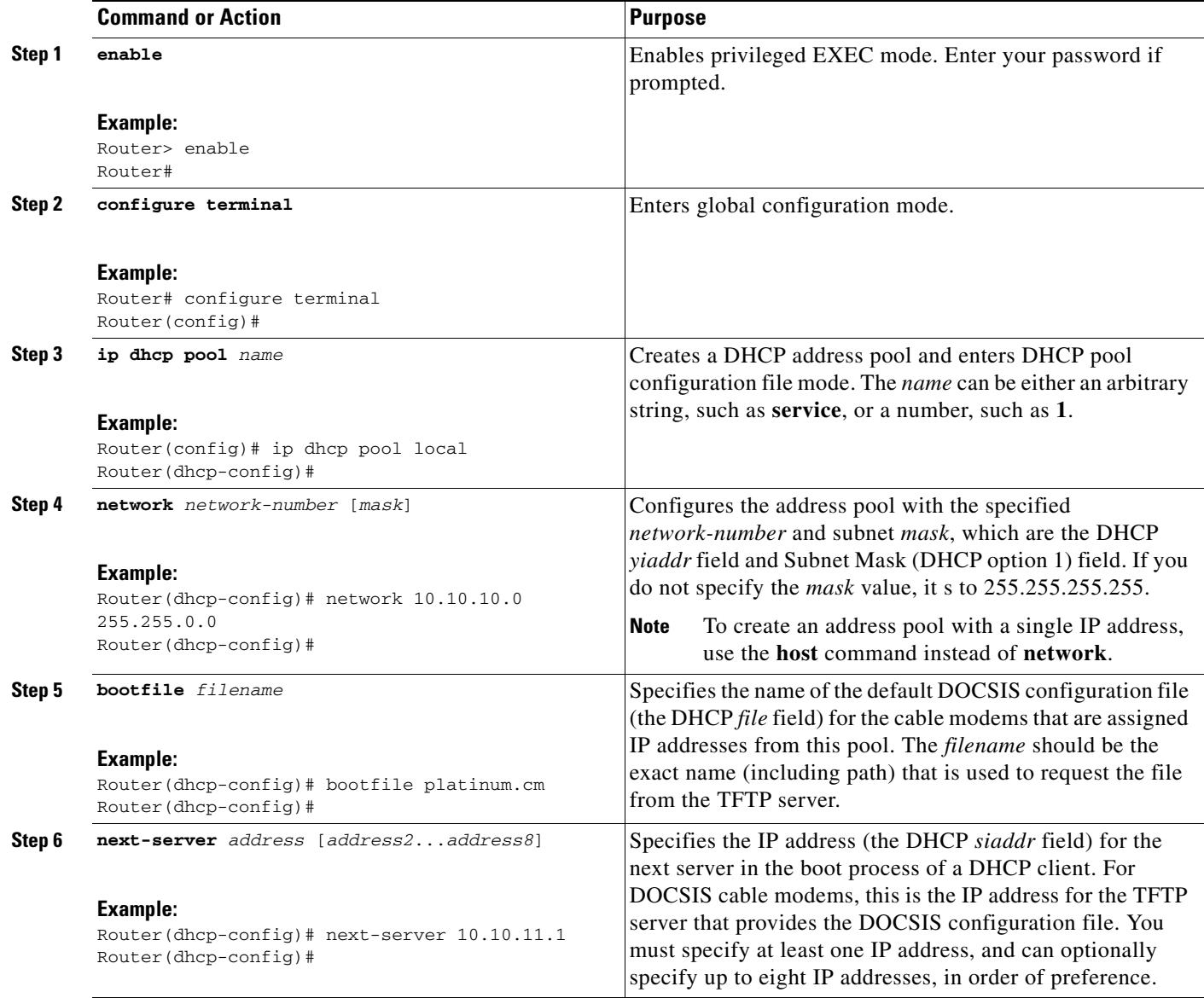

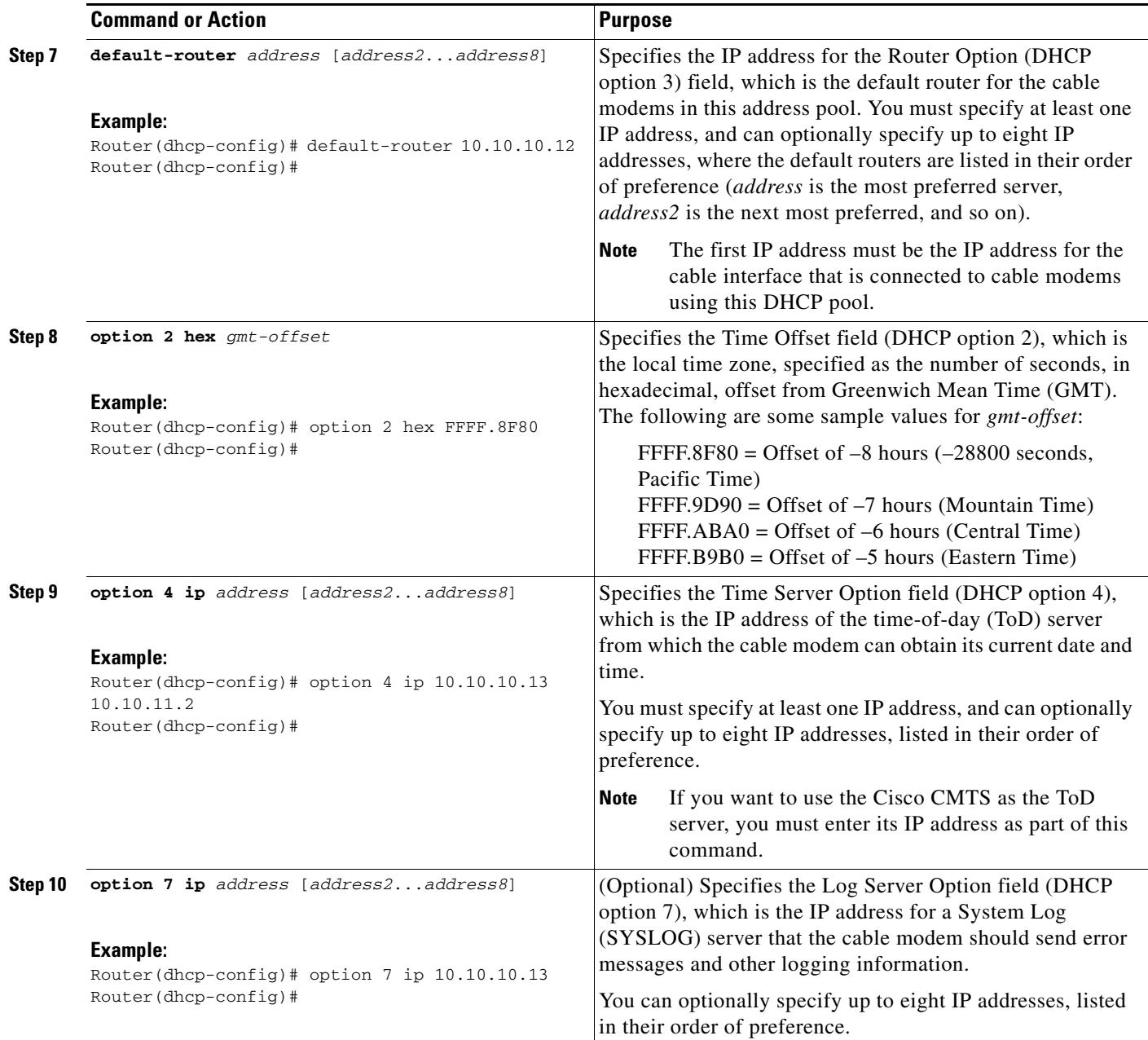

 $\blacksquare$ 

H

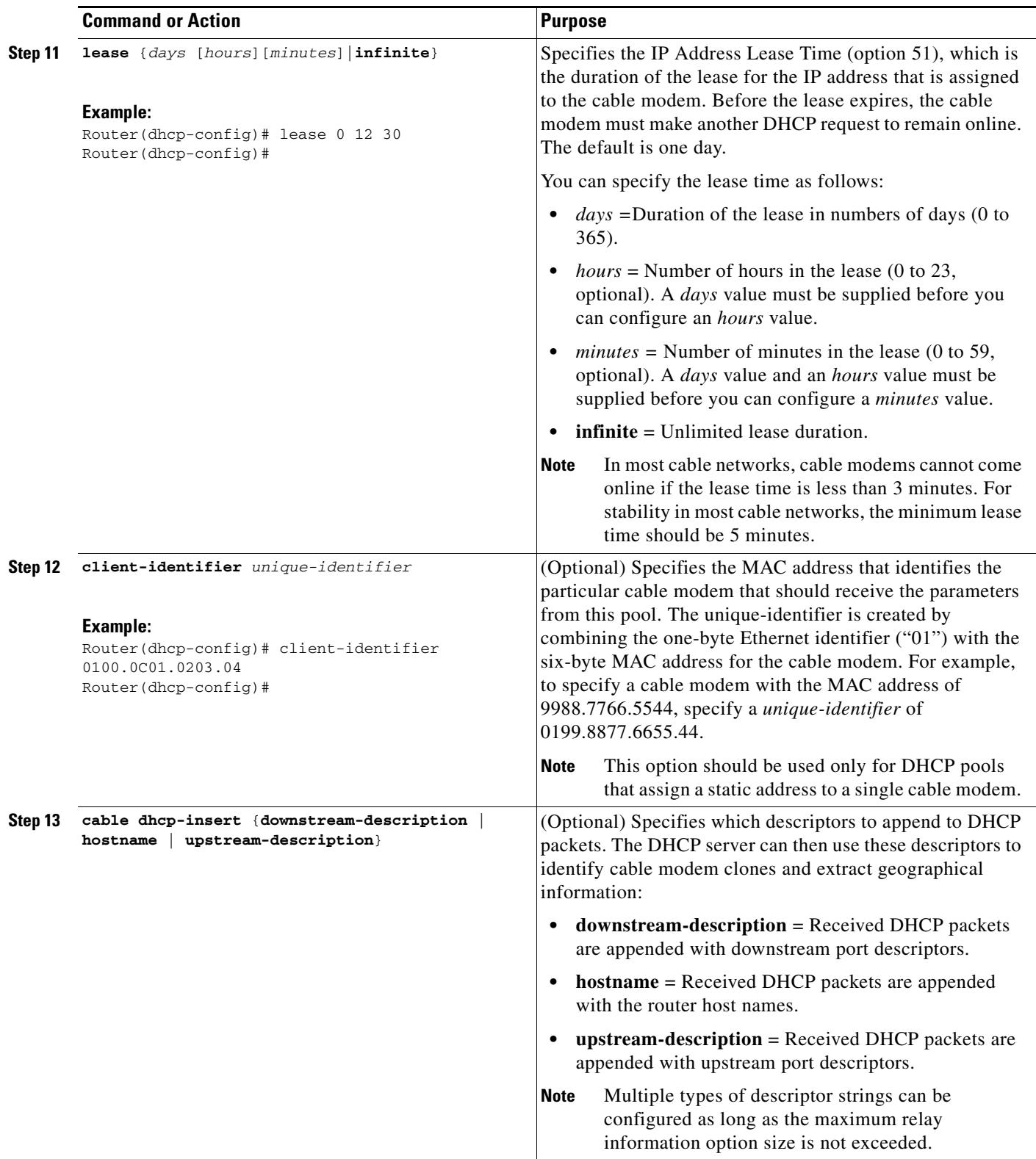

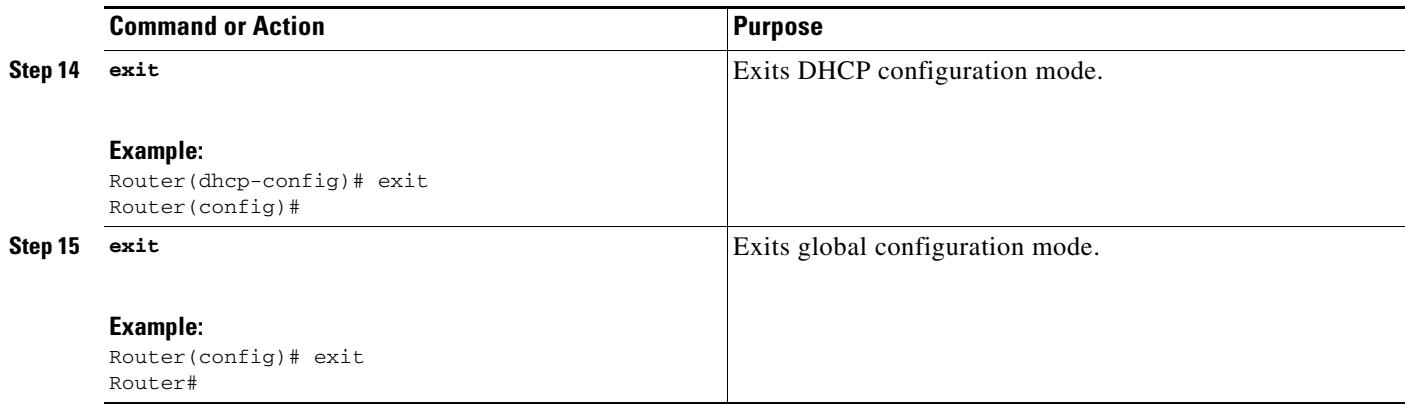

### <span id="page-14-0"></span>**Creating and Configuring a DHCP Address Pool for CPE Devices (optional)**

In addition to providing IP addresses for cable modems, the DHCP server on the Cisco CMTS server can optionally provide IP addresses and other network parameters to the customer premises equipment (CPE) devices that are connected to the cable modems on the network. To do so, create a DHCP address pool for those CPE devices, using the following procedure, beginning in EXEC mode. Repeat this procedure as needed to create additional address pools.

 $\mathscr{P}$ 

**Note** You can use the same address pools for cable modems and CPE devices, but it simplifies network management to maintain separate pools.

#### **SUMMARY STEPS**

- **1. enable**
- **2. configure terminal**
- **3. ip dhcp pool** *name*
- **4. network** *network-number* [*mask*]
- **5. default-router** *address* [*address2*...*address8*]
- **6. dns-server** *address* [*address2*...*address8*]
- **7. domain-name** *domain*
- **8. lease** {*days* [*hours*][*minutes*] | **infinite**}
- **9. client-identifier** *unique-identifier*
- **10. exit**
- **11. exit**

#### **DETAILED STEPS**

**The Second Second** 

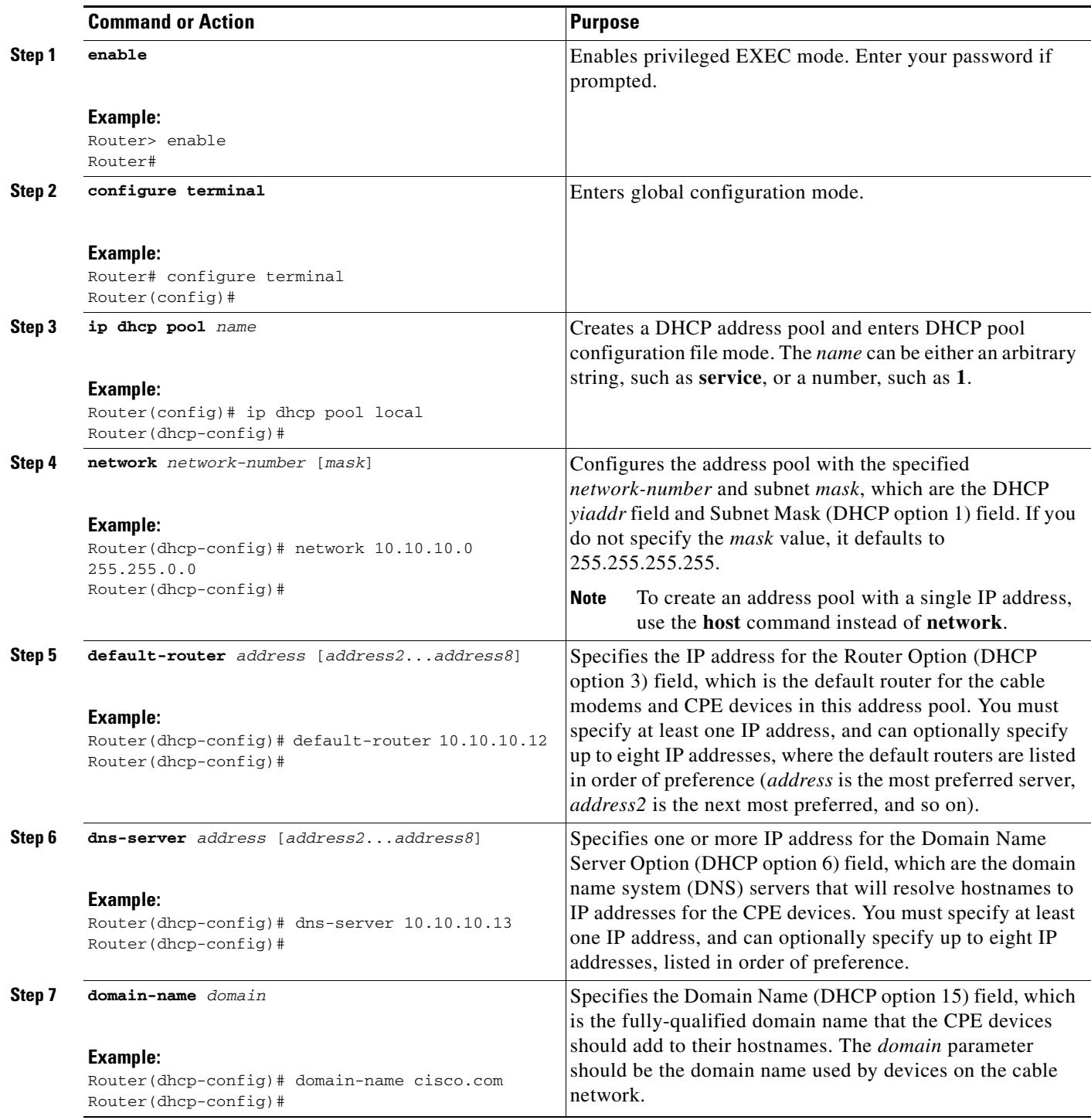

٠

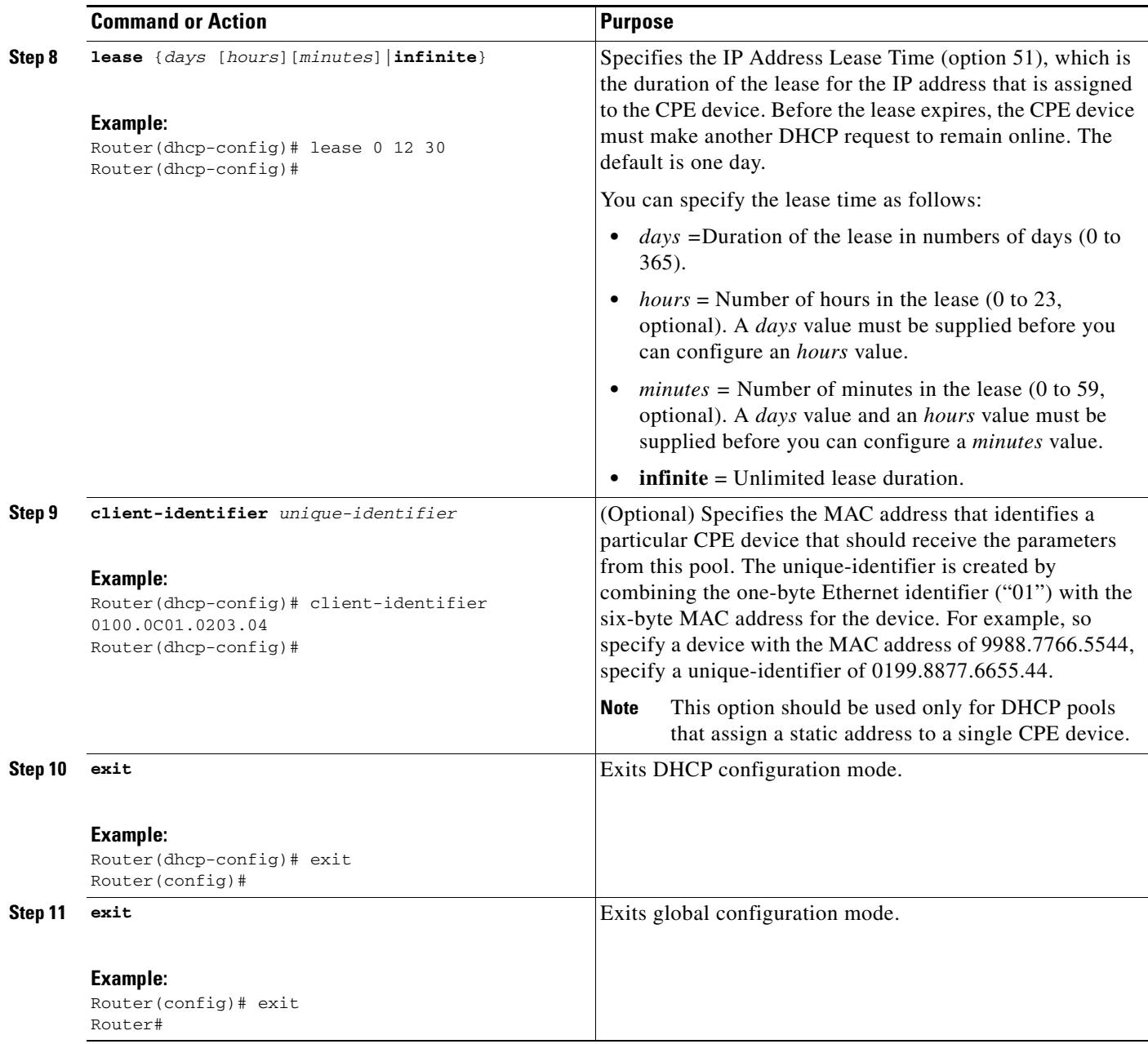

## <span id="page-16-0"></span>**Configuring Time-of-Day Service**

This section provides procedures for enabling and disabling the time-of-day (ToD) server on the Cisco CMTS routers.

### **Prerequisites**

**•** To be able to use the Cisco CMTS as the ToD server, either alone or with other, external servers, you must configure the DHCP server to provide the IP address Cisco CMTS as one of the valid ToD servers (DHCP option 4) for cable modems. See ["Creating and Configuring a DHCP Address Pool](#page-10-1)  [for Cable Modems" section on page 6-11](#page-10-1) for details on this configuration when using the internal DHCP server.

### **Enabling Time-of-Day Service**

To enable the ToD server on a Cisco CMTS, use the following procedure, beginning in EXEC mode.

#### **SUMMARY STEPS**

- **1. enable**
- **2. configure terminal**
- **3. service udp-small-servers max-servers no-limit**
- **4. cable time-server**
- **5. exit**

#### **DETAILED STEPS**

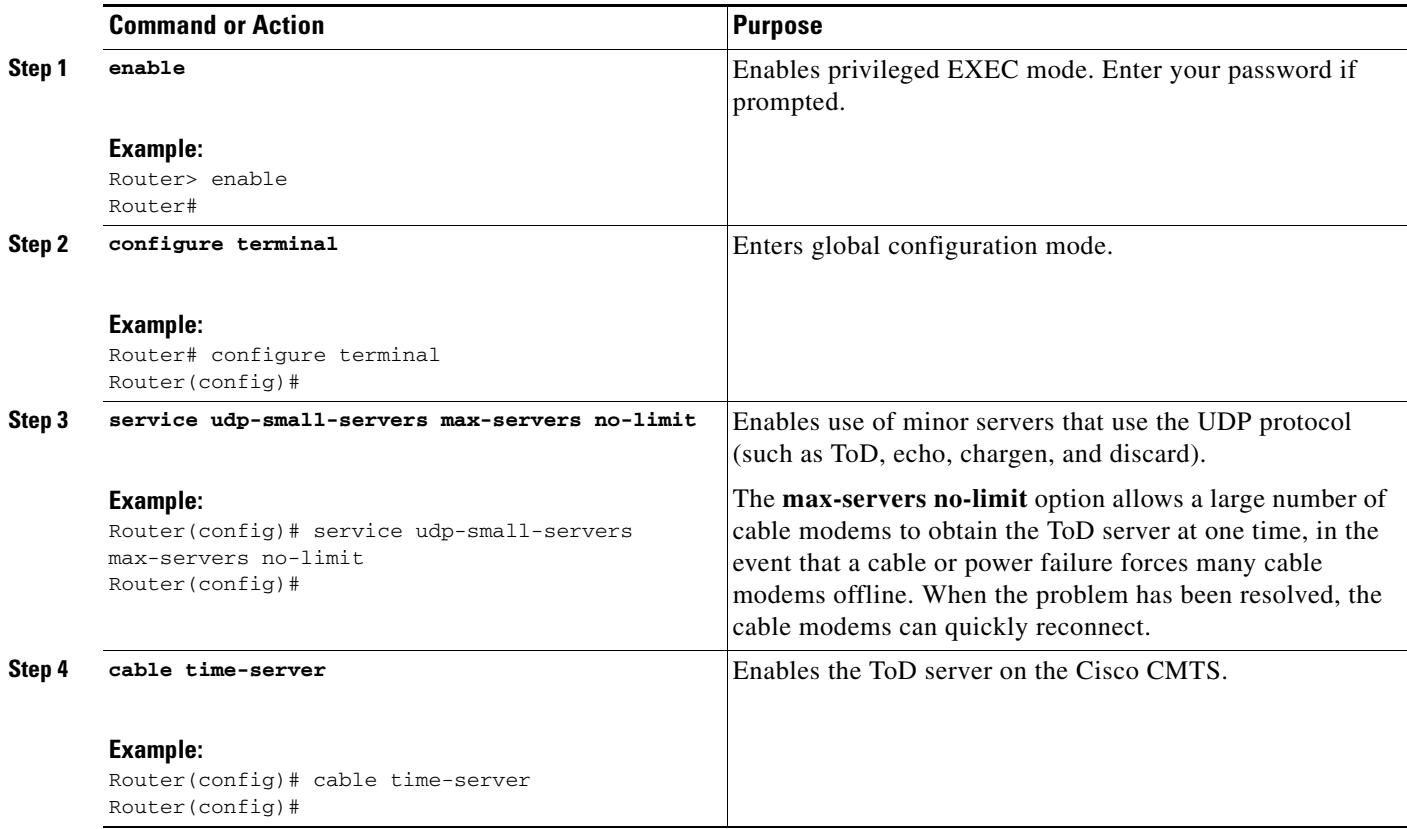

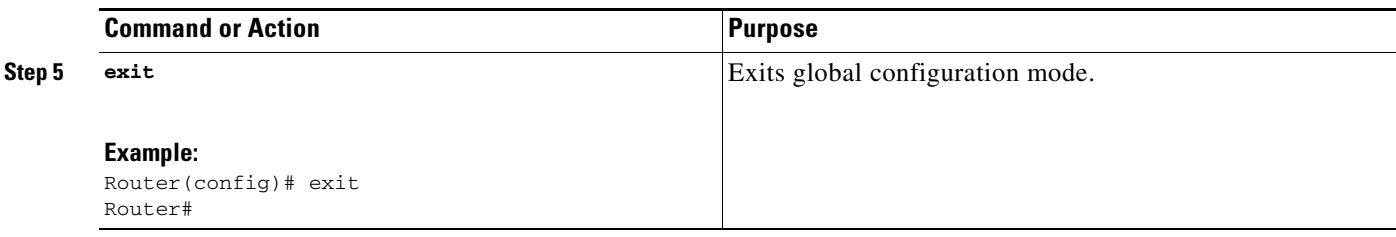

### **Disabling Time-of-Day Service**

To disable the ToD server, use the following procedure, beginning in EXEC mode.

#### **SUMMARY STEPS**

- **1. enable**
- **2. configure terminal**
- **3. no cable time-server**
- **4. no service udp-small-servers**
- **5. exit**

#### **DETAILED STEPS**

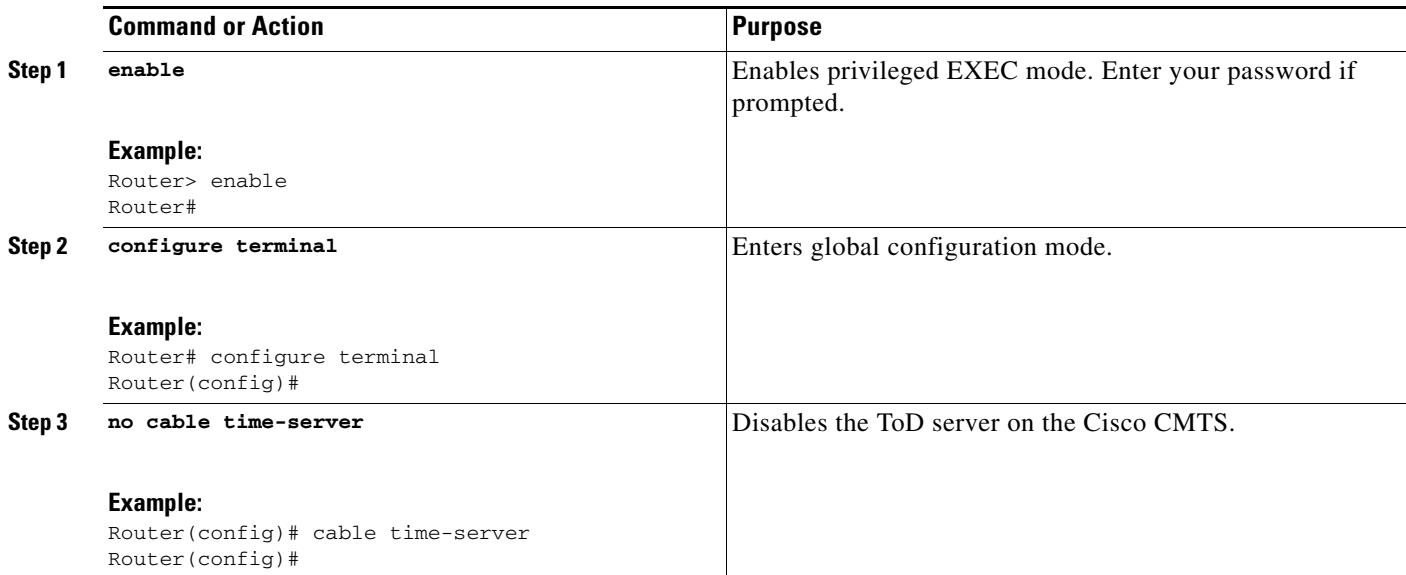

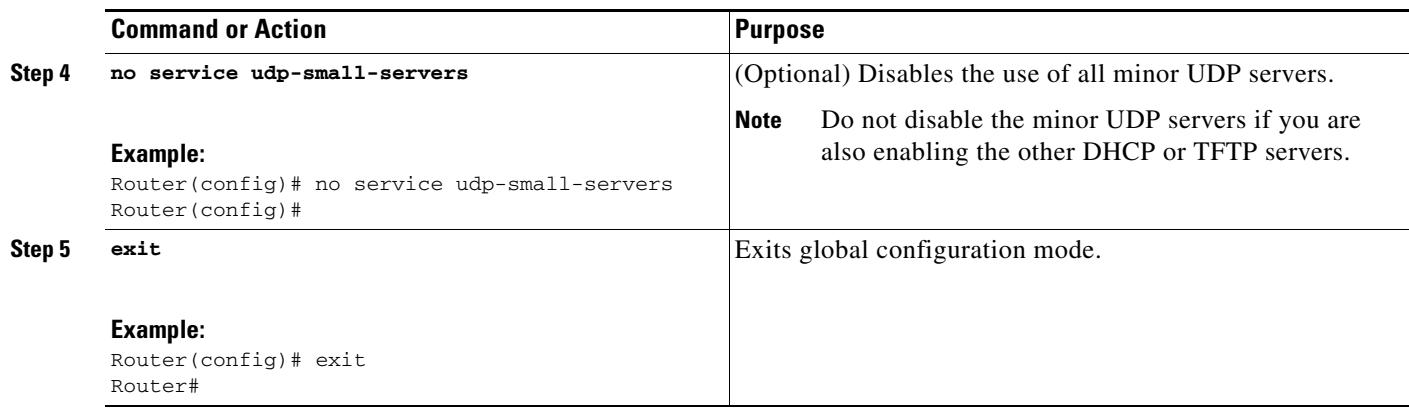

## <span id="page-19-0"></span>**Configuring TFTP Service**

To configure TFTP service on a Cisco CMTS where the CMTS can act as a TFTP server and download a DOCSIS configuration file to cable modems, perform the following steps:

- **•** Create the DOCSIS configuration files using the DOCSIS configuration editor of your choice. You can also use the internal DOCSIS configuration file editor on the Cisco CMTS to create DOCSIS configuration files.
- **•** Copy all desired files (DOCSIS configuration files, software upgrade files, and Cisco IOS configuration files) to the Flash memory device on the Cisco CMTS. Typically, this is done by placing the files first on an external TFTP server, and then using TFTP commands to transfer them to the router's Flash memory.

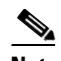

**Note** If you are using the internal DOCSIS configuration editor on the Cisco CMTS to create the DOCSIS configuration files, you do not need to copy the files to a Flash memory device because they are already part of the router's configuration.

- **•** Enable the TFTP server on the Cisco CMTS with the **tftp-server** command.
- **•** Optionally enable the TFTP enforce feature so that cable modems must attempt a TFTP download of the DOCSIS configuration file through the cable interface with the CMTS before being allowed to come online.

Each configuration task is required unless otherwise listed as optional.

**Step 1** Use the **show file systems** command to display the Flash memory cards that are available on your CMTS, along with the free space on each card and the appropriate device names to use to access each card.

Most configurations of the Cisco CMTS platforms support both linear Flash and Flash disk memory cards. Linear Flash memory is accessed using the **slot0** (or **flash**) and **slot1** device names. Flash disk memory is accessed using the **disk0** and **disk1** device names.

For example, the following command shows a Cisco uBR7200 series router that has two linear Flash memory cards installed. The cards can be accessed by the **slot0** (or **flash**) and **slot1** device names.

Router# **show file systems**

File Systems:

 Size(b) Free(b) Type Flags Prefixes 48755200 48747008 flash rw slot0: flash:

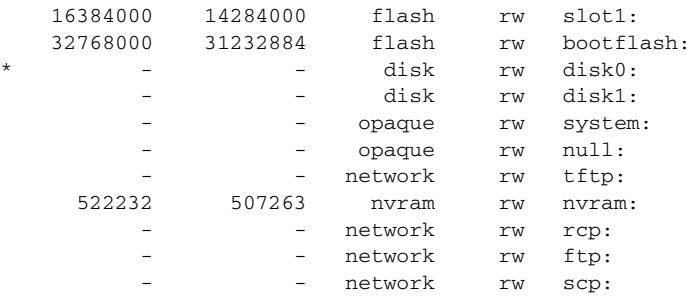

#### Router#

The following example shows a Cisco uBR10012 router that has two Flash disk cards installed. These cards can be accessed by the **disk0** and **sec-disk0** device names.

```
Router# show file systems
```
File Systems:

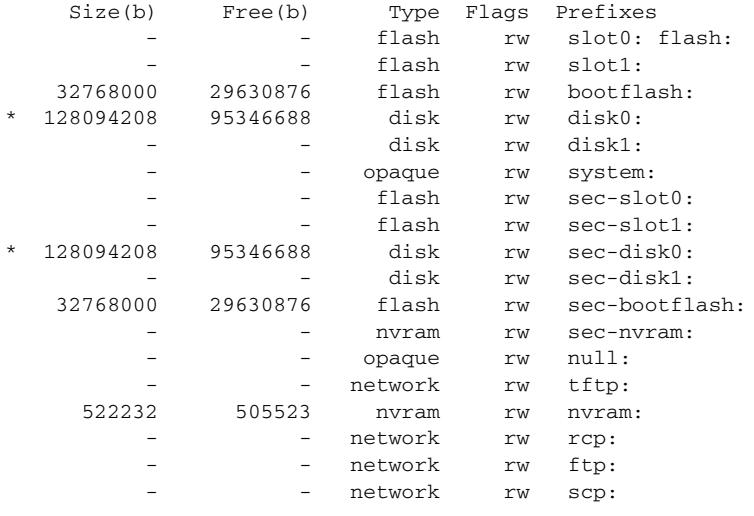

Router#

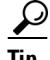

**Tip** The Cisco uBR10012 router supports redundant processors, a primary and a secondary, and each processor contains its own Flash memory devices. You typically do not have to copy files to the secondary Flash memory devices (which have the **sec** prefix) because the Cisco uBR10012 router synchronizes the secondary processor to the primary one.

- **Step 2** Verify that the desired Flash memory card has sufficient free space for all of the files that you want to copy to the CMTS.
- **Step 3** Use the **ping** command to verify that the remote TFTP server that contains the desired files is reachable. For example, the following shows a **ping** command being given to an external TFTP server with the IP address of 10.10.10.1:

```
Router# ping 10.10.10.1
Type escape sequence to abort.
Sending 5, 100-byte ICMP Echos to 10.10.10.1, timeout is 2 seconds:
!!!!!
Success rate is 100 percent (5/5), round-trip min/avg/max = 5/6/6 ms
```
<span id="page-21-0"></span>**Step 4** Use the **copy tftp** *devname* command to copy each file from the external TFTP server to the appropriate Flash memory card on the CMTS, where *devname* is the device name for the destination Flash memory card. You will then be prompted for the IP address for the external TFTP server and the filename for the file to be transferred.

The following example shows the file docsis.cm being transferred from the external TFTP server at IP address 10.10.10.1 to the first Flash memory disk (disk0):

Router# **copy tftp disk0**

```
Address or name of remote host []? 10.10.10.1
Source filename []? config-files/docsis.cm
Destination filename [docsis.cm]? 
Accessing tftp://10.10.10.1/config-file/docsis.cm...... 
Loading docsis.cm from 10.10.10.1 (via Ethernet2/0): !!!
[OK - 276/4096 bytes]
276 bytes copied in 0.152 secs
```
Router#

- **Step 5** Repeat [Step 4](#page-21-0) as needed to copy all of the files from the external TFTP server to the Flash memory card on the Cisco CMTS.
- <span id="page-21-1"></span>**Step 6** Use the **dir** command to verify that the Flash memory card contains all of the transferred files.

Router# **dir disk0:**

Directory of disk0:/

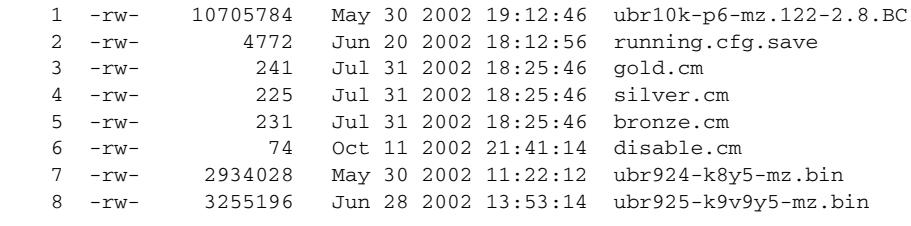

```
128094208 bytes total (114346688 bytes free)
Router#
```
**Step 7** Use the **configure terminal** command to enter global configuration mode:

```
Router# configure terminal
Router(config)#
```
**Step 8** Use the **tftp-server** command to specify which particular files can be transferred by the TFTP server that is onboard the Cisco CMTS. You can also use the **alias** option to specify a different filename that the DHCP server can use to refer to the file. For example, the following commands enable the TFTP transfer of the configuration files and software upgrade files shown in [Step 6](#page-21-1):

```
Router(config)# tftp-server disk0:gold.cm alias gold.cm
Router(config)# tftp-server disk0:silver.cm alias silver.cm
Router(config)# tftp-server disk0:bronze.cm alias bronze.cm
Router(config)# tftp-server disk0:ubr924-k8y5-mz.bin alias ubr924-codefile
Router(config)# tftp-server disk0:ubr925-k9v9y5-mz.bin alias ubr925-codefile
Router(config)#
```
## $\begin{picture}(20,20) \put(0,0){\line(1,0){10}} \put(15,0){\line(1,0){10}} \put(15,0){\line(1,0){10}} \put(15,0){\line(1,0){10}} \put(15,0){\line(1,0){10}} \put(15,0){\line(1,0){10}} \put(15,0){\line(1,0){10}} \put(15,0){\line(1,0){10}} \put(15,0){\line(1,0){10}} \put(15,0){\line(1,0){10}} \put(15,0){\line(1,0){10}} \put(15,0){\line(1$

**Note** The **tftp-server** command also supports the option of specifying an access list that restricts access to the particular file to the IP addresses that match the access list.

**Step 9** (Optional) Use the following command to enable the use of the UDP small servers, and to allow an unlimited number of connections at one time. This will allow a large number of cable modems that have gone offline due to cable or power failure to rapidly come back online.

Router(config)# **service udp-small-servers max-servers no-limit** Router(config)#

**Step 10** (Optional) Use the **cable tftp-enforce** command in interface configuration mode to require that each cable modem perform a TFTP download of its DOCSIS configuration file through its cable interface with the CMTS before being allowed to come online. This can prevent the most common types of theft-of-service attacks in which users configure their local networks so as to download an unauthorized configuration file to their cable modems.

```
Router(config)# interface cable x/y
Router(config-if)# cable tftp-enforce
Router(config-if)#
```
You can also specify the **mark-only** option so that cable modems can come online without attempting a TFTP download, but the cable modems are marked in the **show cable modems** command so that network administrators can investigate the situation further before taking any action.

```
Router(config)# interface cable x/y
Router(config-if)# cable tftp-enforce mark-only
Router(config-if)#
```
## <span id="page-22-0"></span>**Configuring A Basic All-in-One Configuration (optional)**

The basic all-in-one configuration requires configuring the DHCP, ToD, and TFTP servers, as described in the following sections in this document:

- **•** [Configuring DHCP Service, page 6-11](#page-10-2)
- **•** [Configuring Time-of-Day Service, page 6-17](#page-16-0)
- **•** [Configuring TFTP Service, page 6-20](#page-19-0)

You must also have the necessary DOCSIS configuration files available for the TFTP server. You can do this in two ways:

- **•** Create the DOCSIS configuration files using the Cisco DOCSIS Configurator tool, and then copy them to the Flash memory device. For instructions on copying the configuration files to Flash memory, see the ["Configuring TFTP Service" section on page 6-20.](#page-19-0)
- **•** Dynamically create the DOCSIS configuration files with the **cable config-file** command.

For an example of a basic all-in-one configuration, see the ["Basic All-in-One Configuration Example"](#page-34-0)  [section on page 6-35.](#page-34-0)

## <span id="page-22-1"></span>**Configuring an Advanced All-in-One Configuration (optional)**

The advanced all-in-one configuration sample is identical to the basic configuration except that it uses a hierarchy of DHCP pools. Any DHCP pool with a network number that is a subset of another pool's network number inherits all the characteristics of that other pool. This saves having to repeat identical commands in the multiple DHCP pool configurations.

For information on the required tasks, see the following sections in this guide:

 $\mathbf I$ 

- **•** [Configuring DHCP Service, page 6-11](#page-10-2)
- **•** [Configuring Time-of-Day Service, page 6-17](#page-16-0)
- **•** [Configuring TFTP Service, page 6-20](#page-19-0)

You must also have the necessary DOCSIS configuration files available for the TFTP server. You can do this in two ways:

- **•** Create the DOCSIS configuration files using the Cisco DOCSIS Configurator tool, and then copy them to the Flash memory device. For instructions on copying the configuration files to Flash memory, see the ["Configuring TFTP Service" section on page 6-20](#page-19-0).
- **•** Dynamically create the DOCSIS configuration files with the **cable config-file** command.

For an example of an advanced all-in-one configuration, see the ["Advanced All-in-One Configuration](#page-38-0)  [Example" section on page 6-39.](#page-38-0)

## <span id="page-23-0"></span>**Optimizing the Use of an External DHCP Server**

The Cisco CMTS offers a number of options that can optimize the operation of external DHCP servers on a DOCSIS cable network. See the following sections for details. All procedures are optional, depending on the needs of your network and application servers.

- [Configuring Cable Source Verify Option \(optional\), page 6-24](#page-23-1)
- **•** [Configuring Optional DHCP Parameters \(optional\), page 6-26](#page-25-0)
- [Configuring the DHCP MAC Address Exclusion List for the cable-source verify dhcp Command](#page-28-0)

#### <span id="page-23-1"></span>**Configuring Cable Source Verify Option (optional)**

To enhance security when using external DHCP servers, you can optionally configure the Cable Source Verify feature with the following procedure, beginning in EXEC mode.

### **Restrictions**

**•** The Cable Source Verify feature supports only external DHCP servers. It cannot be used with the internal DHCP server.

#### **SUMMARY STEPS**

- **1. enable**
- **2. configure terminal**
- **3. interface cable** *x/y*
- **4. cable source-verify** [**dhcp** | **leasetimer** *value*]
- **5. no cable arp**
- **6. exit**

#### **7. ip dhcp relay information option**

**8. exit**

#### **DETAILED STEPS**

<span id="page-24-1"></span><span id="page-24-0"></span>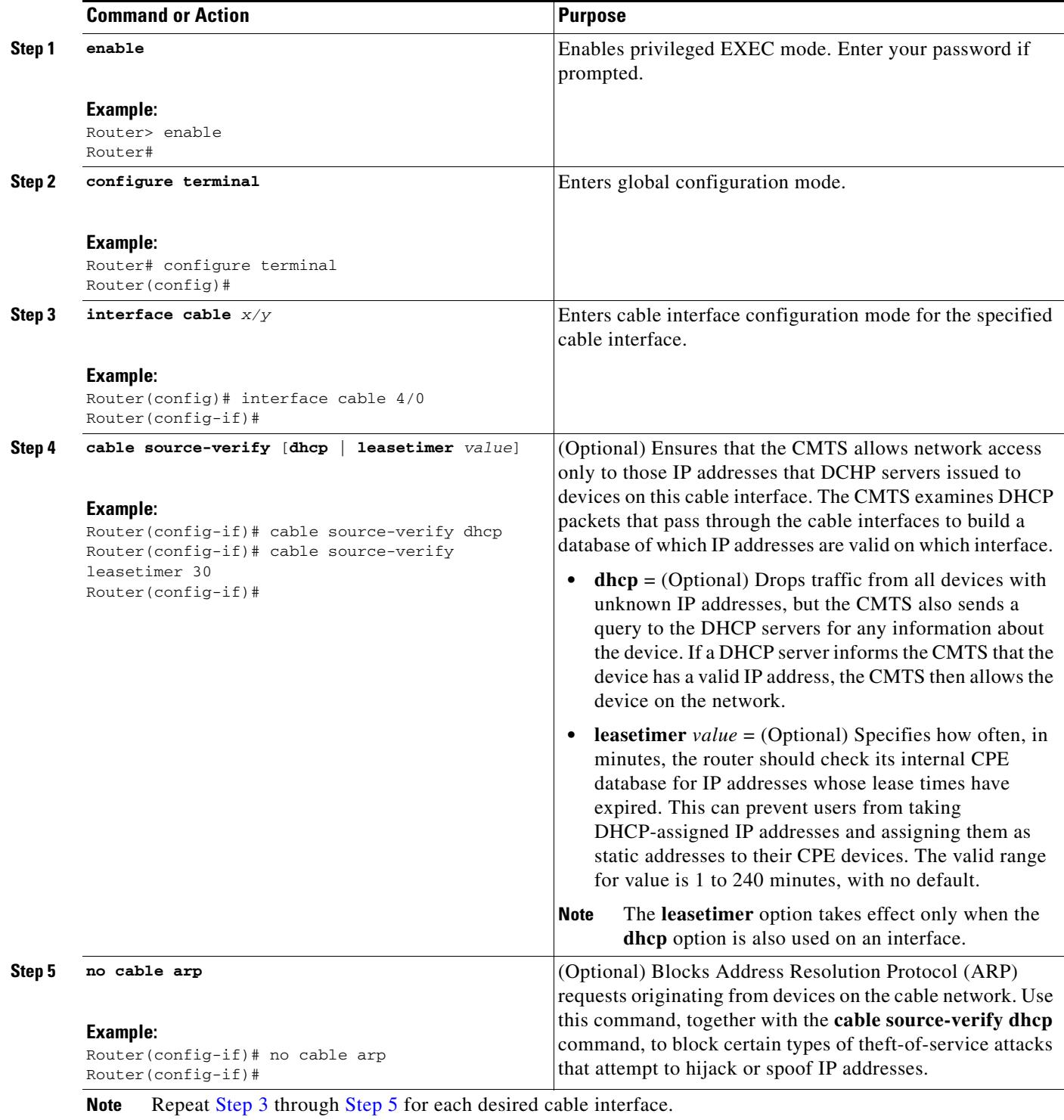

 $\blacksquare$ 

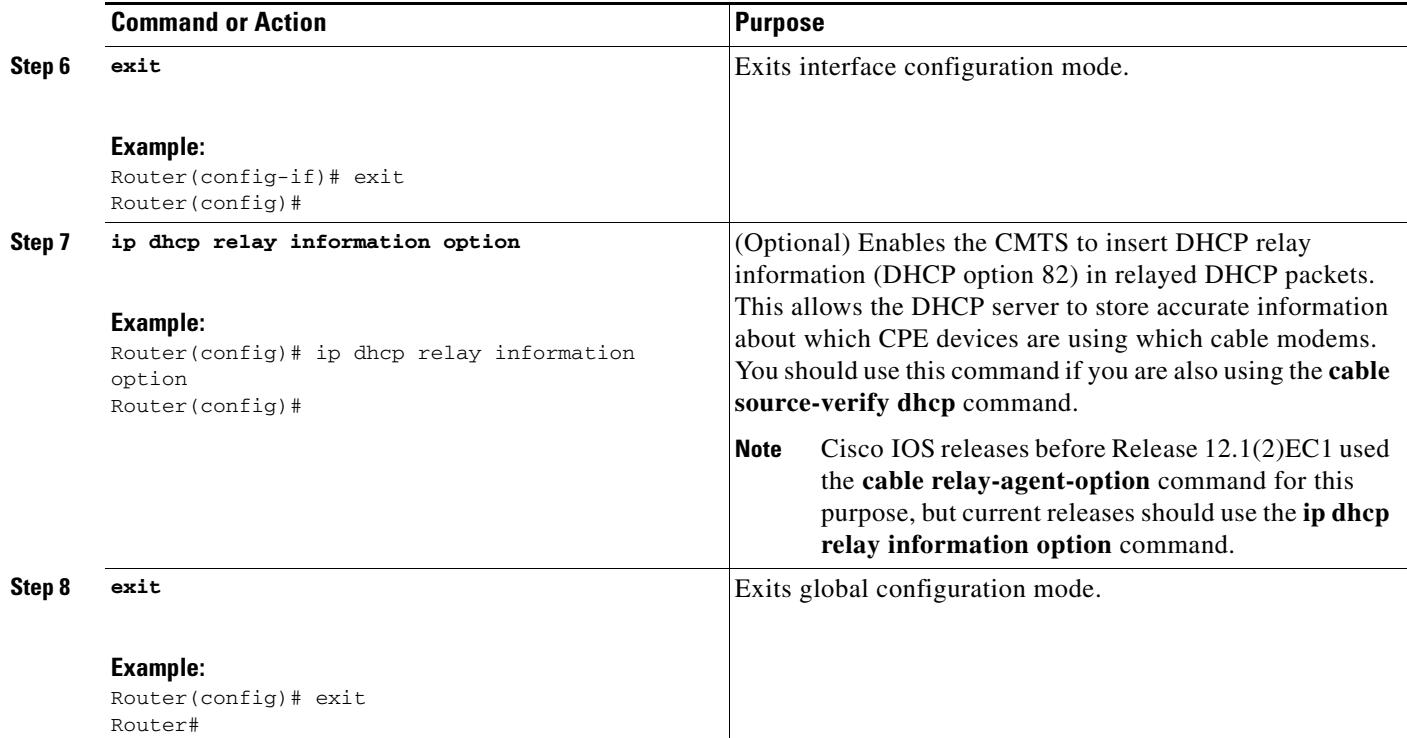

### <span id="page-25-0"></span>**Configuring Optional DHCP Parameters (optional)**

When using an external DHCP server, the Cisco CMTS supports a number of options that can enhance operation of the cable network in certain applications. To configure these options, use the following procedure, beginning in EXEC mode.

#### **SUMMARY STEPS**

- **1. enable**
- **2. configure terminal**
- **3. ip dhcp smart-relay**
- **4. ip dhcp ping packet 0**
- **5. ip dhcp relay information check**
- **6. interface cable** *x/y*
- **7. cable dhcp-giaddr policy**
- **8. cable helper-address** *address* [**cable-modem** | **host | stb | mta**]
- **9. cable dhcp-parse option-***optnum* (optional)
- **10. cable dhcp-giaddr policy**
- **11. exit**
- **12. exit**

#### **DETAILED STEPS**

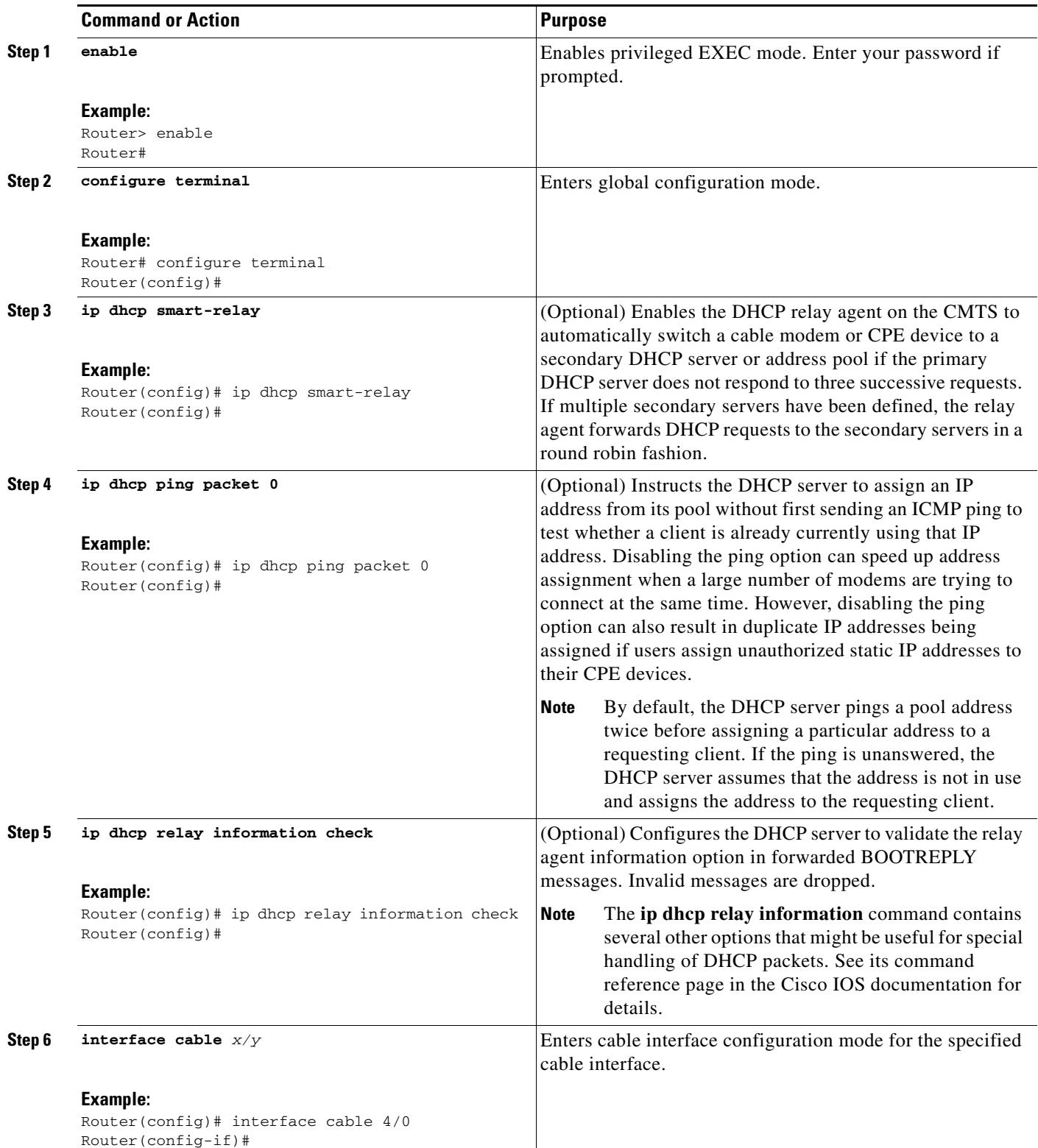

<span id="page-26-0"></span> $\blacksquare$ 

<span id="page-27-0"></span>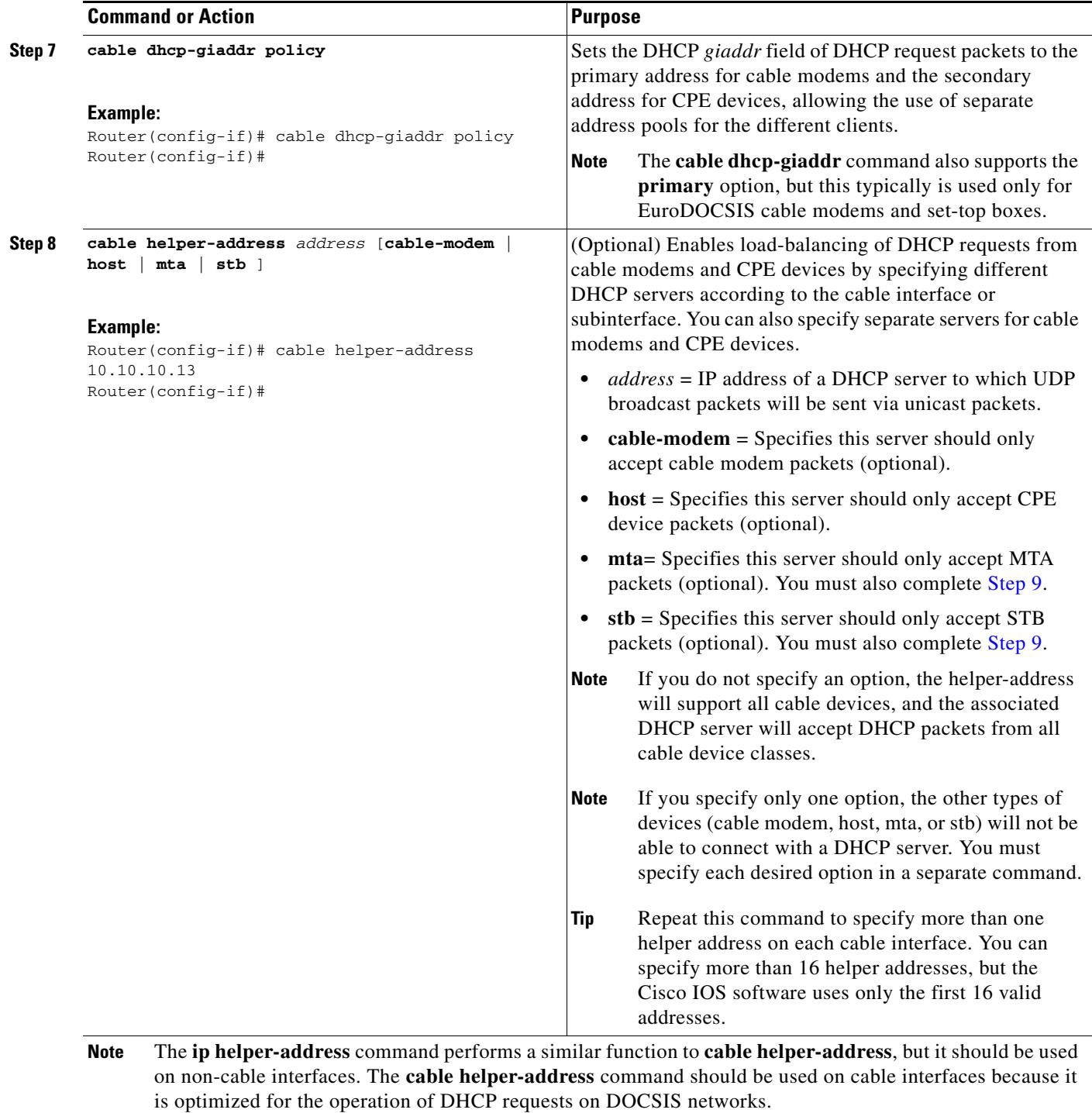

<span id="page-28-1"></span>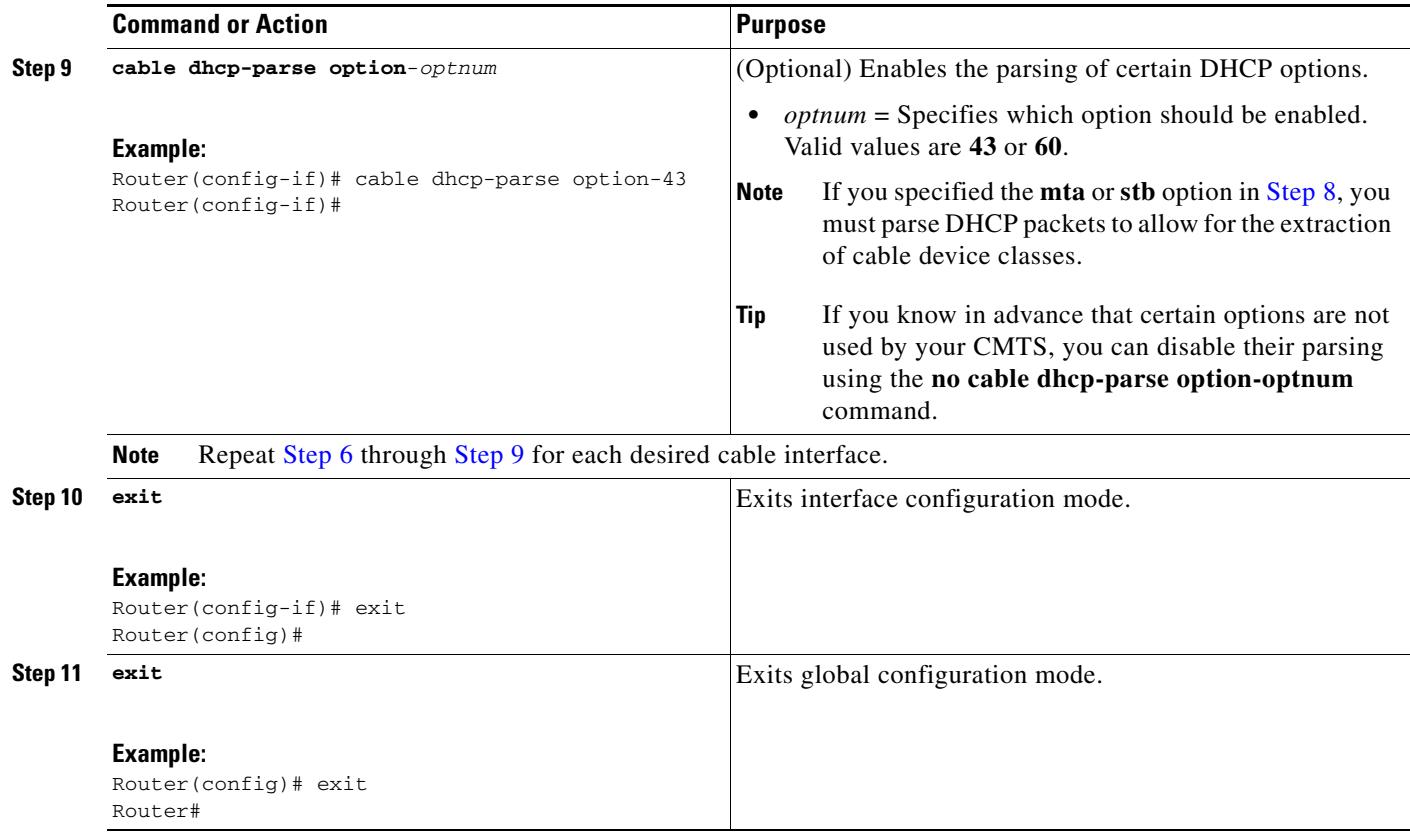

### <span id="page-28-0"></span>**Configuring the DHCP MAC Address Exclusion List for the cable-source verify dhcp Command**

Cisco IOS Release 12.3(13)BC introduces the ability to exclude trusted MAC addresses from standard DHCP source verification checks, as supported in previous Cisco IOS releases for the Cisco CMTS. This feature enables packets from trusted MAC addresses to pass when otherwise packets would be rejected with standard DHCP source verification. This feature overrides the **cable source-verify** command on the Cisco CMTS for the specified MAC address, yet maintains overall support for standard and enabled DHCP source verification processes. This feature is supported on Performance Routing Engine 1 (PRE1) and PRE2 modules on the Cisco uBR10012 router chassis.

To enable packets from trusted source MAC addresses in DHCP, use the **cable trust** command in global configuration mode. To remove a trusted MAC address from the MAC exclusion list, use the **no** form of this command. Removing a MAC address from the exclusion list subjects all packets from that source to standard DHCP source verification.

**cable trust** *mac-address*

**no cable trust** *mac-address*

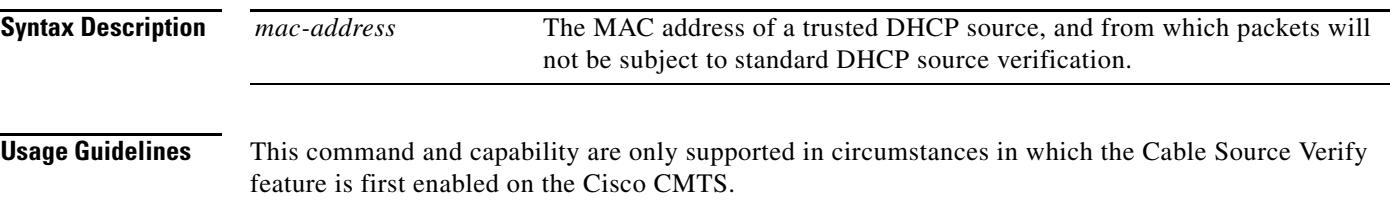

When this feature is enabled in addition to cable source verify, a packet's source must belong to the MAC Exclude list on the Cisco CMTS. If the packet succeeds this exclusionary check, then the source IP address is verified against Address Resolution Protocol (ARP) tables as per normal and previously supported source verification checks. The service ID (SID) and the source IP address of the packet must match those in the ARP host database on the Cisco CMTS. If the packet check succeeds, the packet is allowed to pass. Rejected packets are discarded in either of these two checks.

Any trusted source MAC address in the optional exclusion list may be removed at any time. Removal of a MAC address returns previously trusted packets to non-trusted status, and subjects all packets to standard source verification checks on the Cisco CMTS.

**Note** When the **cable source-verify dhcp** feature is enabled, and a statically-defined IP address has been added to the CMTS for a CM using the **cable trust** command to override the **cable source-verify dhcp**  checks for this device, packets from this CM will continue to be dropped until an entry for this CM is added to the ARP database of the CMTS. To achieve this, disable the **cable source-verify dhcp** feature, ping the CMTS from the CM to add an entry to the ARP database, and re-enable the **cable source-verify dhcp** feature.

For additional information about the enhanced Cable Source Verify DHCP feature, and general guidelines for its use, refer to the following documents on Cisco.com:

**•** *IP Address Verification for the Cisco uBR7200 Series Cable Router*

**Note** This document has reached End of Life. For more information, see the following End-of-Life Announcement at the following URL:<http://www.cisco.com/en/US/docs/ios/redirect/eol.html>

- **•** *Filtering Cable DHCP Lease Queries*  <http://www.cisco.com/en/US/docs/cable/cmts/feature/cblsrcvy.pdf>
- **•** *Cisco Broadband Cable Command Reference Guide* [http://www.cisco.com/en/US/docs/ios/cable/command/reference/cbl\\_book.html](http://www.cisco.com/en/US/docs/ios/cable/command/reference/cbl_book.html)
- **•** *Cable Security*, *Cable Source-Verify and IP Address Security*, White Paper [http://www.cisco.com/en/US/tech/tk86/tk803/technologies\\_tech\\_note09186a00800a7828.shtml](http://www.cisco.com/en/US/tech/tk86/tk803/technologies_tech_note09186a00800a7828.shtml)

# <span id="page-29-0"></span>**Configuration Examples**

This section provides examples for the following configurations:

- **•** [DHCP Server Examples, page 6-31](#page-30-0)
- **•** [ToD Server Example, page 6-34](#page-33-0)
- **•** [TFTP Server Example, page 6-34](#page-33-1)
- **•** [Basic All-in-One Configuration Example, page 6-35](#page-34-0)
- **•** [Advanced All-in-One Configuration Example, page 6-39](#page-38-0)

**6-31**

## <span id="page-30-0"></span>**DHCP Server Examples**

The following sections gave sample configurations for configuring DHCP pools for cable modems and CPE devices:

- **•** [DHCP Pools for Cable Modems, page 6-32](#page-31-0)
- **•** [DHCP Pools for Disabling Cable Modems, page 6-33](#page-32-0)
- **•** [DHCP Pools for CPE Devices, page 6-33](#page-32-1)

#### <span id="page-31-0"></span>**DHCP Pools for Cable Modems**

The following examples show three typical DHCP pools for cable modems. Each pool includes the following fields:

- **•** The **dhcp pool** command defines a unique string for the pool's name, which in this case identifies the DOCSIS configuration file that is to be downloaded to the cable modem.
- **•** The **network** command defines the range of IP addresses for each pool.
- **•** The **bootfile** command specifies the DOCSIS configuration file to be downloaded to the cable modem. In these examples, three DOCSIS configuration files are specified (platinum.cm, gold.cm, and silver.cm).
- **•** The **next-server** command specifies the IP address for the TFTP server.
- **•** The **default-router** command specifies the default gateway.
- **•** The three **option** commands specify the time offset, ToD server, and log server.
- **•** The **lease** command specifies that the DHCP lease expires in is 7 days, 0 hours, and 10 minutes. (The cable modem will typically attempt to renew the lease at the halfway mark of approximately 3 days and 12 hours.)

```
!
ip dhcp pool cm-platinum
    network 10.128.4.0 255.255.255.0
    bootfile platinum.cm
    next-server 10.128.4.1 
    default-router 10.128.4.1 
    option 2 hex ffff.8f80
    option 4 ip 10.1.4.1 
    option 7 ip 10.1.4.1 
    lease 7 0 10
!
ip dhcp pool cm-gold
    network 10.129.4.0 255.255.255.0
    bootfile gold.cm
    next-server 10.129.4.1
    default-router 10.129.4.1
    option 2 hex ffff.8f80
    option 4 ip 10.1.4.1 
    option 7 ip 10.1.4.1 
    lease 7 0 10
!
ip dhcp pool cm-silver
    network 10.130.4.0 255.255.255.0
    bootfile silver.cm
    next-server 10.130.4.1
    default-router 10.130.4.1
    option 2 hex ffff.8f80
    option 4 ip 10.1.4.1 
    option 7 ip 10.1.4.1 
    lease 7 0 10
```
#### <span id="page-32-0"></span>**DHCP Pools for Disabling Cable Modems**

The following examples shows typical DHCP pool configurations for cable modems that disable network access for their attached CPE devices. With this configuration, the cable modem can come online and is able to communicate with the CMTS, but the CPE devices cannot access the cable network. Each pool includes the following fields:

- The DHCP pool name is a unique string that indicates the MAC address for each cable modem that should be disabled.
- **•** The **host** option specifies a single static IP address.
- **•** The **client-identifier** option identifies a particular cable modem to be denied access. The cable modem is identified by the combination of the Ethernet media code ("01") plus the cable modem's MAC address.
- **•** The **bootfile** option specifies a DOCSIS configuration file ("disable.cm") that disables network access.

```
!
ip dhcp pool DisabledModem(0010.aaaa.0001)
    host 10.128.1.9 255.255.255.0
     client-identifier 0100.10aa.aa00.01
    bootfile disable.cm
!
ip dhcp pool DisabledModem(0020.bbbb.0002)
    host 10.128.1.10 255.255.255.0
     client-identifier 0100.20bb.bb00.02
    bootfile disable.cm
ip dhcp pool DisabledModem(1010.9581.7f66)
   host 10.128.1.11 255.255.255.0
   client-identifier 0100.1095.817f.66
   bootfile disable.cm
```
#### <span id="page-32-1"></span>**DHCP Pools for CPE Devices**

The following examples show a typical DHCP pool for CPE devices. Each pool includes the following fields:

- **•** The **network** command defines the range of IP addresses to be assigned to the CPE devices. Typically, this command specifies a subnet in the secondary address range for the cable interface.
- **•** The **default-router** command specifies the default gateway.
- **•** The **dns-server** command specifies one or more IP addresses for the DNS name-resolution servers that the CPE devices should use.
- **•** The **domain-name** command specifies the fully-qualified domain name that the CPE devices should use.
- **•** The **lease** command specifies that the DHCP lease expires in is 7 days, 0 hours, and 10 minutes. (The CPE device will typically attempt to renew the lease at the halfway mark of approximately 3 days and 12 hours.)

```
!
ip dhcp pool hosts
    network 10.254.1.0 255.255.255.0
    default-router 10.254.1.1
    dns-server 10.254.1.1 10.128.1.1
    domain-name ExamplesDomainName.com
     lease 7 0 10
!
```
 $\mathbf I$ 

The following example shows a DHCP pool that assigns a permanent, static IP address to a particular CPE device. This example is identical to the previous pool except for the following commands:

- **•** The **host** command is used (instead of the **network** command) to specify a single static IP address that will be assigned to the CPE device.
- **•** The **client-identifier** command identifies the particular CPE device. The CPE device is identified by the combination of the Ethernet media code ("01") plus the device's MAC address (0001.dddd.0001).

```
!
ip dhcp pool staticPC(0001.dddd.0001)
    host 10.254.1.12 255.255.255.0
     client-identifier 0100.01dd.dd00.01 
     default-router 10.254.1.1
     dns-server 10.254.1.1 10.128.1.1
     domain-name ExamplesDomainName.com
     lease 7 0 10
```
## <span id="page-33-0"></span>**ToD Server Example**

The following example shows a typical ToD server configuration:

```
service udp-small-servers max-servers no-limit 
cable time-server
```
These are the only commands required to enable the ToD server.

### <span id="page-33-1"></span>**TFTP Server Example**

The following lines are an excerpt from a configuration that includes a TFTP server. The **cable tftp-enforce** command is optional but recommended for each cable interface. Change the files listed with the **tftp-server** command to match the specific files that are on your system.

```
! Enable the user of unlimited small servers
 service udp-small-servers max-servers no-limit
!
! Enable the TFTP Enforce feature on all cable interfaces
 interface Cable3/0
  cable tftp-enforce
 interface Cable4/0
  cable tftp-enforce
 interface Cable5/0
  cable tftp-enforce
!
!
...
! Enable the TFTP server and specify the files that can be
! downloaded along with their aliases
 tftp-server disk0:gold.cm alias gold.cm 
 tftp-server disk0:silver.cm alias silver.cm 
 tftp-server disk0:bronze.cm alias bronze.cm 
 tftp-server disk0:ubr924-k8y5-mz.bin alias ubr924-codefile 
 tftp-server disk0:ubr925-k9v9y5-mz.bin alias ubr925-codefile
```
**6-35**

 $\mathbf{I}$ 

## <span id="page-34-0"></span>**Basic All-in-One Configuration Example**

The basic "all-in-one configuration" sample below summarizes all the components described in examples in the ["Configuration Examples" section on page 6-30](#page-29-0). Five DOCSIS configuration files are available. The internal DOCSIS configuration file editor has been used to create four (platinum.cm, gold.cm, silver.cm, and disable.cm), and the fifth file, bronze.cm, has been loaded on to the slot0 Flash memory device. The disable.cm file disables network access for all CPE devices attached to a cable modem, and the other four files provide different levels of Quality-of-Service (QoS).

The configuration has two DHCP pools with two different address spaces. One pool provides IP addresses and platinum-level service for cable modems, and the other pool provides IP addresses for CPE devices.

```
!
version 12.1
no service pad
! provides nice timestamps on all log messages
service timestamps debug datetime msec localtime
service timestamps log uptime
! turn service password-encryption on to encrypt passwords
no service password-encryption
! provides additional space for longer configuration file
service compress-config
! supports a large number of modems / hosts attaching quickly
service udp-small-servers max-servers no-limit 
!
hostname Router 
!
boot system disk0:
!
no cable qos permission create
no cable qos permission update
cable qos permission modems
! permits cable modems to obtain Time of Day (TOD) from uBR7100
cable time-server
!
! High performance DOCSIS config file, additional options may be added
! 10 Mbit/sec download, 128 Kbit/sec upload speed, 10 Kbit/sec guaranteed upstream
! NOTE: cable upstream 0 admission-control 150 will prevent modems from 
! connecting after 150% of guaranteed-bandwidth has been allocated to 
! registered modems. This can be used for peek load balancing.
! max-burst 1600 prevents a modem with concatenation turned on from consuming 
   too much wire time, and interfering with VoIP traffic.
! cpe max 8 limits the modem to 8 hosts connected before the CMTS refuses 
! additional host MAC addresses.
! Timestamp option makes the config file only valid for a short period of time.
!
cable config-file platinum.cm
   service-class 1 max-upstream 128
   service-class 1 guaranteed-upstream 10
   service-class 1 max-downstream 10000
   service-class 1 max-burst 1600
   cpe max 8
   timestamp
!
! Medium performance DOCSIS config file, additional options may be added
! 5 Mbit/sec download, 128 Kbit/sec upload speed
```

```
!
cable config-file gold.cm
   service-class 1 max-upstream 64
   service-class 1 max-downstream 5000
   service-class 1 max-burst 1600
   cpe max 3
  timestamp
!
! Low performance DOCSIS config file, additional options may be added
! 1 Mbit/sec download, 64 Kbit/sec upload speed
!
cable config-file silver.cm
  service-class 1 max-upstream 64
   service-class 1 max-downstream 1000
   service-class 1 max-burst 1600
  cpe max 1
  timestamp
!
! No Access DOCSIS config file, used to correctly shut down an unused cable modem
! 1 kbit/sec download, 1 Kbit/sec upload speed, with USB/ethernet port shut down.
!
cable config-file disable.cm
  access-denied
  service-class 1 max-upstream 1
  service-class 1 max-downstream 1
  service-class 1 max-burst 1600
  cpe max 1
  timestamp
!
ip subnet-zero
! Turn on cef switching / routing, anything but process switching (no ip route-cache)
ip cef
ip cef accounting per-prefix 
! Disables the finger server 
no ip finger
! Prevents CMTS from looking up domain names / attempting to connect to 
! machines when mistyping commands
no ip domain-lookup
! Prevents issuance of IP address that is already in use.
ip dhcp ping packets 1
!
! DHCP reply settings for DOCSIS cable modems.
   All settings here are "default response settings" for this DHCP pool.
! DOCSIS bootfile (cable modem config-file) as defined above
! next-server = IP address of server which sends bootfile
! default-router = default gateway for cable modems, necessary to get DOCSIS files
! option 4 = TOD server IP address
! option 2 = Time offset for TOD, in seconds, HEX, from GMT, -28,000 = PST = ffff.8f80
! option 7 = Optional SYSLOG server
! Lease length, in days, hours, minutes
!
ip dhcp pool CableModems-Platinum
     network 10.128.1.0 255.255.255.0
     bootfile platinum.cm
     next-server 10.128.1.1
     default-router 10.128.1.1
     option 2 hex ffff.8f80
     option 4 ip 10.128.1.1
     option 7 ip 10.128.1.1 
     lease 7 0 10
```

```
!
! DHCP reply settings for IP hosts behind DOCSIS cable modems.
! All settings here are "default response settings" for this DHCP pool.
! default-router = default gateway for cable modems, necessary to get DOCSIS files
! dns-server = IP address for DNS server, place up to 8 addresses on the same 
! line as a list
! NOTE: changing the DNS-server on a Windows PC, Mac, or Unix box require 
! reloading the OS, but changing it in the DHCP response is quick and easy.
! domain-name = default domain name for the host
! Lease length, in days, hours, minutes
!
ip dhcp pool hosts
     network 10.254.1.0 255.255.255.0
     default-router 10.254.1.1
     dns-server 10.254.1.1 10.128.1.1
     domain-name ExamplesDomainName.com
     lease 1 0 10
!
!
!
interface FastEthernet0/0
  ip address 10.17.123.1 255.255.255.0 
  no ip mroute-cache
  no shutdown
   duplex auto
  speed auto
!
interface FastEthernet0/1
   no ip address
  no ip mroute-cache
  shutdown
   duplex auto
   speed auto
!
! Primary address is for cable modems, use only one, so make it large enough!
! Secondary addresses are for hosts, use as many as necessary
! These addresses must match the remainder of the configuration file, 
! or modems won't work.
! cable downstream frequency sets the upconverter frequency
! cable down rf-power 55, sets the upconverter output power in dBmV
! each upstream interface can have a description, use it!
! All four upstreams have been set to the same default frequency, don't 
! connect wire them together while on the same frequency!
! cable upstream 0 admission-control 150: limits the number of modems 
! which can connect with guaranteed-bandwidth. 
! NOTE: will prevent some modems from connecting once this limit is hit.
!
! High security option:
! no cable arp: prevents the uBR7100 from ever arping towards the cable modems 
! for any IP-mac address pairing. Forces EVERY host to use DHCP at least 
! once every time the uBR7100 is reloaded, or the arp table is cleared out. 
! Forces users to use DHCP release/renew cycle on their computers if
! ARP entry is ever lost.
! Makes it impossible for an end user to type in a static IP address, 
! or steal somebody else's IP address.
!
! cable-source verify dhcp: -- Forces the CMTS to populate the arp table from 
! the DHCP server
! If the DHCP server does not have a valid DHCP lease for that IP / MAC combination, 
! the host is unreachable.
! cable dhcp-giaddr policy: use primary IP address for modems, secondary for 
! hosts behind modems
!
```

```
!
interface Cable1/0
   description Cable Downstream Interface
   ip address 10.254.1.1 255.255.255.0 secondary
   ip address 10.128.1.1 255.255.255.0
   no keepalive
   cable downstream rate-limit token-bucket shaping
   cable downstream annex B
   cable downstream modulation 64qam
   cable downstream interleave-depth 32
   cable downstream frequency 851000000
   cable down rf-power 55
  cable upstream 0 description Cable upstream interface, North
   cable upstream 0 frequency 37008000
   cable upstream 0 power-level 0
   cable upstream 0 admission-control 150
  no cable upstream 0 shutdown
   cable upstream 1 description Cable upstream interface, South
   cable upstream 1 frequency 37008000
   cable upstream 1 power-level 0
   cable upstream 1 admission-control 150
  no cable upstream 1 shutdown
   cable upstream 2 description Cable upstream interface, East
   cable upstream 2 frequency 37008000
   cable upstream 2 power-level 0
   cable upstream 2 admission-control 150
  no cable upstream 2 shutdown
   cable upstream 3 description Cable upstream interface, West
   cable upstream 3 frequency 37008000
   cable upstream 3 power-level 0
   cable upstream 3 admission-control 150
  no cable upstream 3 shutdown
  no cable arp
   cable source-verify dhcp
   cable dhcp-giaddr policy
!
!
! default route to Fast ethernet 0/0, probably best to set 
! this as an IP address so interface flaps don't create route flaps.
! IP http server: enables internal http server 
!
ip classless
no ip forward-protocol udp netbios-ns
ip route 0.0.0.0 0.0.0.0 FastEthernet0/0
ip http server
!
!
! Enable TFTP downloads of the silver.cm file on the Flash device 
! this DOCSIS config file is built using DOCSIS CPE Configurator.
tftp-server slot0:bronze.cm alias bronze.cm
!
! Aliases for frequently used commands
!
alias exec scm show cable modem
alias exec scf show cable flap
alias exec scp show cable qos profile
!
line con 0
   exec-timeout 0 0
   transport input none
line aux 0
   speed 19200
line vty 0 4
   session-timeout 60
```

```
 login
!
ntp clock-period 17179977
ntp server 192.168.35.51
end
```
## <span id="page-38-0"></span>**Advanced All-in-One Configuration Example**

The advanced all-in-one configuration is identical to the basic configuration, except that it uses a hierarchical structure of DHCP pools to provide unique DHCP options, such as static IP addresses, to individual cable modems and CPE devices. The DHCP pools are given unique and relevant names to simplify administration, and the cable modems and CPE devices that use these pools are specified by the **client-identifier** commands.

The DHCP pools for the individual cable modems and CPE devices inherit the options from the parent pools, so you do not need to specify all of the required options for those particular pools. Instead, the new pools need to specify only those commands, such as **client-identifier**, that should be different from the parent pools.

Because the static IP addresses that are given to the cable modems and CPE devices are in the range of 10.1.4.60 and 10.1.4.70, the **ip dhcp exclude** command is used to instruct the DHCP server that it should not hand out addresses in this range to other cable modems or CPE devices.

```
!
version 12.1
no service pad
! provides nice timestamps on all log messages
service timestamps debug datetime msec localtime
service timestamps log uptime
! turn service password-encryption on to encrypt passwords
no service password-encryption
! provides additional space for longer configuration file
service compress-config
! supports a large number of modems / hosts attaching quickly
service udp-small-servers max-servers no-limit 
!
hostname Router 
!
boot system disk0:
!
no cable qos permission create
no cable qos permission update
cable qos permission modems
! permits cable modems to obtain Time of Day (TOD) from uBR7100
cable time-server
!
! High performance DOCSIS config file, additional options may be added
! 10 Mbit/sec download, 128 Kbit/sec upload speed, 10 Kbit/sec guaranteed upstream
! NOTE: cable upstream 0 admission-control 150 will prevent modems from 
   connecting after 150% of guaranteed-bandwidth has been allocated to
! registered modems. This can be used for peek load balancing.
! max-burst 1600 prevents a modem with concatenation turned on from consuming 
! too much wire time, and interfering with VoIP traffic.
! cpe max 8 limits the modem to 8 hosts connected before the CMTS refuses 
! additional host MAC addresses.
```

```
! Timestamp option makes the config file only valid for a short period of time.
```
 $\mathbf{I}$ 

```
!
cable config-file platinum.cm
   service-class 1 max-upstream 128
   service-class 1 guaranteed-upstream 10
   service-class 1 max-downstream 10000
   service-class 1 max-burst 1600
  cpe max 8
  timestamp
!
! Medium performance DOCSIS config file, additional options may be added
! 5 Mbit/sec download, 128 Kbit/sec upload speed
!
cable config-file gold.cm
   service-class 1 max-upstream 64
   service-class 1 max-downstream 5000
   service-class 1 max-burst 1600
  cpe max 3
  timestamp
!
! Low performance DOCSIS config file, additional options may be added
! 1 Mbit/sec download, 64 Kbit/sec upload speed
!
cable config-file silver.cm
  service-class 1 max-upstream 64
   service-class 1 max-downstream 1000
  service-class 1 max-burst 1600
  cpe max 1
  timestamp
!
! No Access DOCSIS config file, used to correctly shut down an unused cable modem
! 1 kbit/sec download, 1 Kbit/sec upload speed, with USB/ethernet port shut down.
!
cable config-file disable.cm
  access-denied
  service-class 1 max-upstream 1
   service-class 1 max-downstream 1
  service-class 1 max-burst 1600
   cpe max 1
  timestamp
!
ip subnet-zero
! Turn on cef switching / routing, anything but process switching (no ip route-cache)
ip cef
ip cef accounting per-prefix 
! Disables the finger server 
no ip finger
! Prevents CMTS from looking up domain names / attempting to connect to 
! machines when mistyping commands
no ip domain-lookup
! Prevents the issuance of IP addresses in this range, allows for use in 
! static configurations.
ip dhcp excluded-address 10.128.1.60 10.128.1.70
! Prevents issuance of IP address that is already in use.
ip dhcp ping packets 1
!
! DHCP reply settings for DOCSIS cable modems.
! All settings here are "default response settings" for this DHCP pool.
! DOCSIS bootfile (cable modem config-file) as defined above
! next-server = IP address of server which sends bootfile
```

```
! default-router = default gateway for cable modems, necessary to get DOCSIS files
! option 4 = TOD server IP address
! option 2 = Time offset for TOD, in seconds, HEX, from GMT, -28,000 = PST = ffff.8f80
! option 7 = Optional SYSLOG server
! Lease length, in days, hours, minutes
!
ip dhcp pool CableModems-Platinum
    network 10.128.1.0 255.255.255.0
    bootfile platinum.cm
    next-server 10.128.1.1
    default-router 10.128.1.1
    option 2 hex ffff.8f80
    option 4 ip 10.128.1.1
    option 7 ip 10.128.1.1 
    lease 7 0 10
!
! DHCP reply settings for IP hosts behind DOCSIS cable modems.
! All settings here are "default response settings" for this DHCP pool.
! default-router = default gateway for cable modems, necessary to get DOCSIS files
! dns-server = IP address for DNS server, place up to 8 addresses on the same 
! line as a list
! NOTE: changing the DNS-server on a Windows PC, Mac, or Unix box require 
! reloading the OS, but changing it in the DHCP response is quick and easy.
! domain-name = default domain name for the host
! Lease length, in days, hours, minutes
!
ip dhcp pool hosts
    network 10.254.1.0 255.255.255.0
     default-router 10.254.1.1
    dns-server 10.254.1.1 10.128.1.1
    domain-name ExamplesDomainName.com
    lease 1 0 10
!
! DHCP reply settings for a static IP address for a PC and cable modems
! All settings here will override "default response settings" for this DHCP pool.
! client-identifier is the ethernet MAC address of the device, preceded by 01
! Thus, the Host with an mac address of 08.00.09.af.34.e2 will ALWAYS get the 
! same IP address
! Lease length, in days, hours, minutes, set to infinite.
! Use a relevant name here, as there will be lots of these entries.
!
ip dhcp pool staticPC(0800.09af.34e2)
    host 10.254.1.12 255.255.255.0
     client-identifier 0108.0009.af34.e2
     client-name staticPC(0800.09af.34e2)
     lease infinite
ip dhcp pool cm-0050.04f9.efa0cm-
   host 10.128.1.65 255.255.255.0
    client-identifier 0100.107b.ed9b.45
   bootfile disable.cm
!
ip dhcp pool cm-0030.d002.41f5
   host 10.128.1.66 255.255.255.0
    client-identifier 0100.107b.ed9b.23
   bootfile silver.cm
!
! DHCP reply settings for a cable modem, to change from default provisioning
! All settings here will override "default response settings" for this DHCP pool.
! client-identifier is the ethernet MAC address of the device, preceded by 01
! Thus, the modem with a mac address of 00.10.95.81.7f.66 will ALWAYS get the 
! same IP address
```

```
! This cable modem will get the gold.cm config file, and a consistent IP address
  some IP address within the DHCP pool for the cable downstream interface is
   required, or the reference correct config file will NOT be issued.
! Use a relevant name here, as there will be lots of these entries.
!
! WARNING: When changing config files for a modem, it is necessary to clear the 
! address with "clear ip dhcp binding <ip-address>" and then reset the modem using 
! "clear cable modem <mac-address> | <ip-address> reset"
!
ip dhcp pool goldmodem
     host 10.128.1.67 255.255.255.0
     client-identifier 0100.1095.817f.66
     bootfile gold.cm
!
! DHCP reply settings for a disabled cable modem.
! This will prevent this cable modem user from accessing the network.
! client-identifier is the ethernet MAC address of the device, preceded by 01
! This cable modem will get the disable.cm config file, and a consistent IP address
    some IP address within the DHCP pool for the cable downstream interface is
    required, or the reference correct config file will NOT be issued.
! Use a relevant name here, as there will be lots of these entries.
!
! WARNING: When changing config files for a modem, it is necessary to clear the 
! address with "clear ip dhcp binding <ip-address>" and then reset the modem using
! "clear cable modem <mac-address> | <ip-address> reset"
!
ip dhcp pool DisabledModem(0010.aaaa.0001)
     host 10.128.1.68 255.255.255.0
     client-identifier 0100.1095.817f.66
     bootfile disable.cm
!
ip dhcp pool DisabledModem(0000.bbbb.0000)
     client-identifier 0100.00bb.bb00.00
     host 10.128.1.69 255.255.255.0
     bootfile disable.cm
!
!
!
interface FastEthernet0/0
  ip address 10.17.123.1 255.255.255.0 
  no ip mroute-cache
  no shutdown
   duplex auto
   speed auto
!
interface FastEthernet0/1
   no ip address
   no ip mroute-cache
   shutdown
  duplex auto
  speed auto
!
! Primary address is for cable modems, use only one, so make it large enough!
! Secondary addresses are for hosts, use as many as necessary
! These addresses must match the remainder of the configuration file, 
! or modems won't work.
! cable downstream frequency sets the upconverter frequency
! cable down rf-power 55, sets the upconverter output power in dBmV
! each upstream interface can have a description, use it!
! All four upstreams have been set to the same default frequency, don't 
! connect wire them together while on the same frequency!
! cable upstream 0 admission-control 150: limits the number of modems 
! which can connect with guaranteed-bandwidth. 
! NOTE: will prevent some modems from connecting once this limit is hit.
```

```
!
! High security option:
! no cable arp: prevents the uBR7100 from ever arping towards the cable modems 
! for any IP-mac address pairing. Forces EVERY host to use DHCP at least 
! once every time the uBR7100 is reloaded, or the arp table is cleared out. 
! Forces users to use DHCP release/renew cycle on their computers if
! ARP entry is ever lost.
! Makes it impossible for an end user to type in a static IP address, 
! or steal somebody else's IP address.
!
! cable-source verify dhcp: -- Forces the CMTS to populate the arp table from 
! the DHCP server
! If the DHCP server does not have a valid DHCP lease for that IP / MAC combination, 
! the host is unreachable.
! cable dhcp-giaddr policy: use primary IP address for modems, secondary for 
! hosts behind modems
!
!
interface Cable1/0
   description Cable Downstream Interface
   ip address 10.254.1.1 255.255.255.0 secondary
   ip address 10.128.1.1 255.255.255.0
   no keepalive
   cable downstream rate-limit token-bucket shaping
   cable downstream annex B
   cable downstream modulation 64qam
   cable downstream interleave-depth 32
   cable downstream frequency 851000000
   cable down rf-power 55
   cable upstream 0 description Cable upstream interface, North
   cable upstream 0 frequency 37008000
   cable upstream 0 power-level 0
   cable upstream 0 admission-control 150
   no cable upstream 0 shutdown
   cable upstream 1 description Cable upstream interface, South
   cable upstream 1 frequency 37008000
   cable upstream 1 power-level 0
   cable upstream 1 admission-control 150
   no cable upstream 1 shutdown
   cable upstream 2 description Cable upstream interface, East
   cable upstream 2 frequency 37008000
   cable upstream 2 power-level 0
   cable upstream 2 admission-control 150
   no cable upstream 2 shutdown
   cable upstream 3 description Cable upstream interface, West
   cable upstream 3 frequency 37008000
   cable upstream 3 power-level 0
   cable upstream 3 admission-control 150
   no cable upstream 3 shutdown
  no cable arp
   cable source-verify dhcp
   cable dhcp-giaddr policy
!
!
! default route to Fast ethernet 0/0, probably best to set 
! this as an IP address so interface flaps don't create route flaps.
! IP http server: enables internal http server on uBR7100
!
ip classless
no ip forward-protocol udp netbios-ns
ip route 0.0.0.0 0.0.0.0 FastEthernet0/0
ip http server
!
!
```
! Enable TFTP downloads of the silver.cm file on the Flash device ! this DOCSIS config file is built using DOCSIS CPE Configurator. tftp-server slot0:bronze.cm alias bronze.cm ! ! Aliases for frequently used commands ! alias exec scm show cable modem alias exec scf show cable flap alias exec scp show cable qos profile ! line con 0 exec-timeout 0 0 transport input none line aux 0 speed 19200 line vty 0 4 session-timeout 60 login ! ntp clock-period 17179977 ntp server 192.168.35.51

# <span id="page-43-0"></span>**Additional References**

For additional information related to <module feature>, refer to the following references:

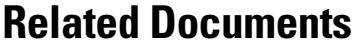

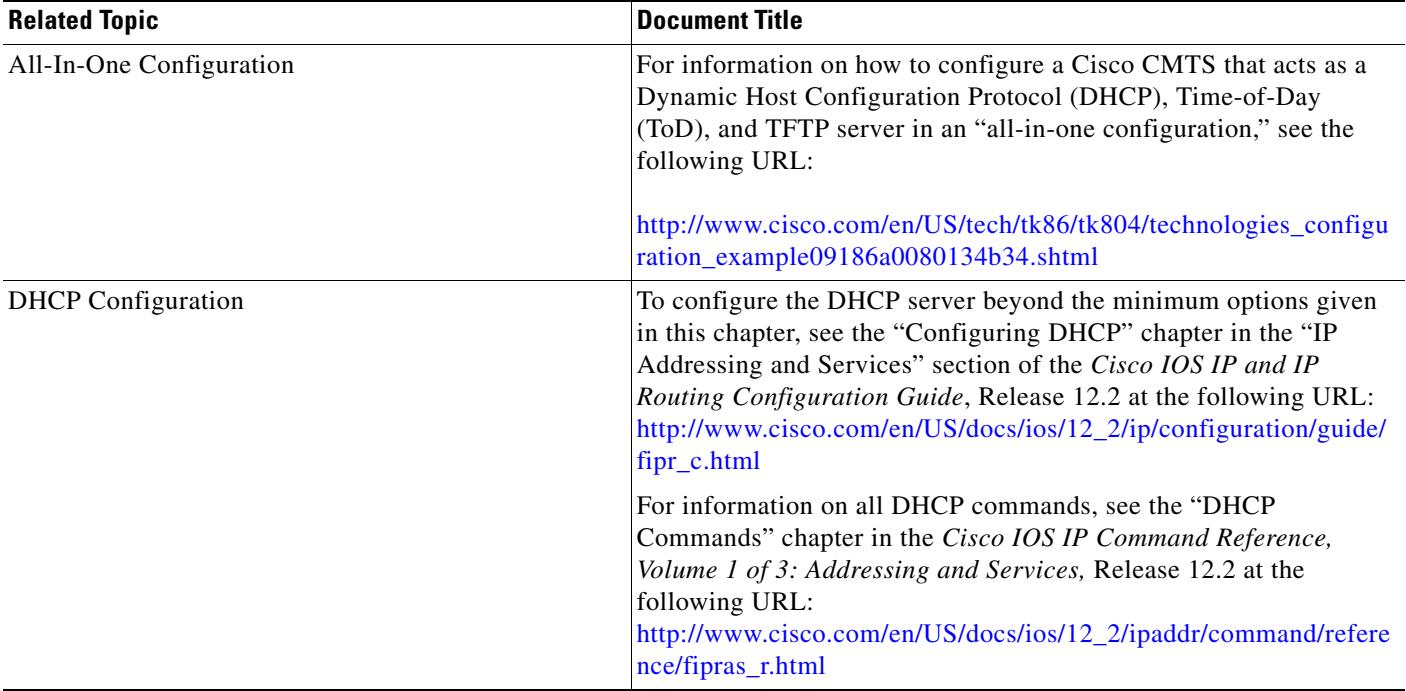

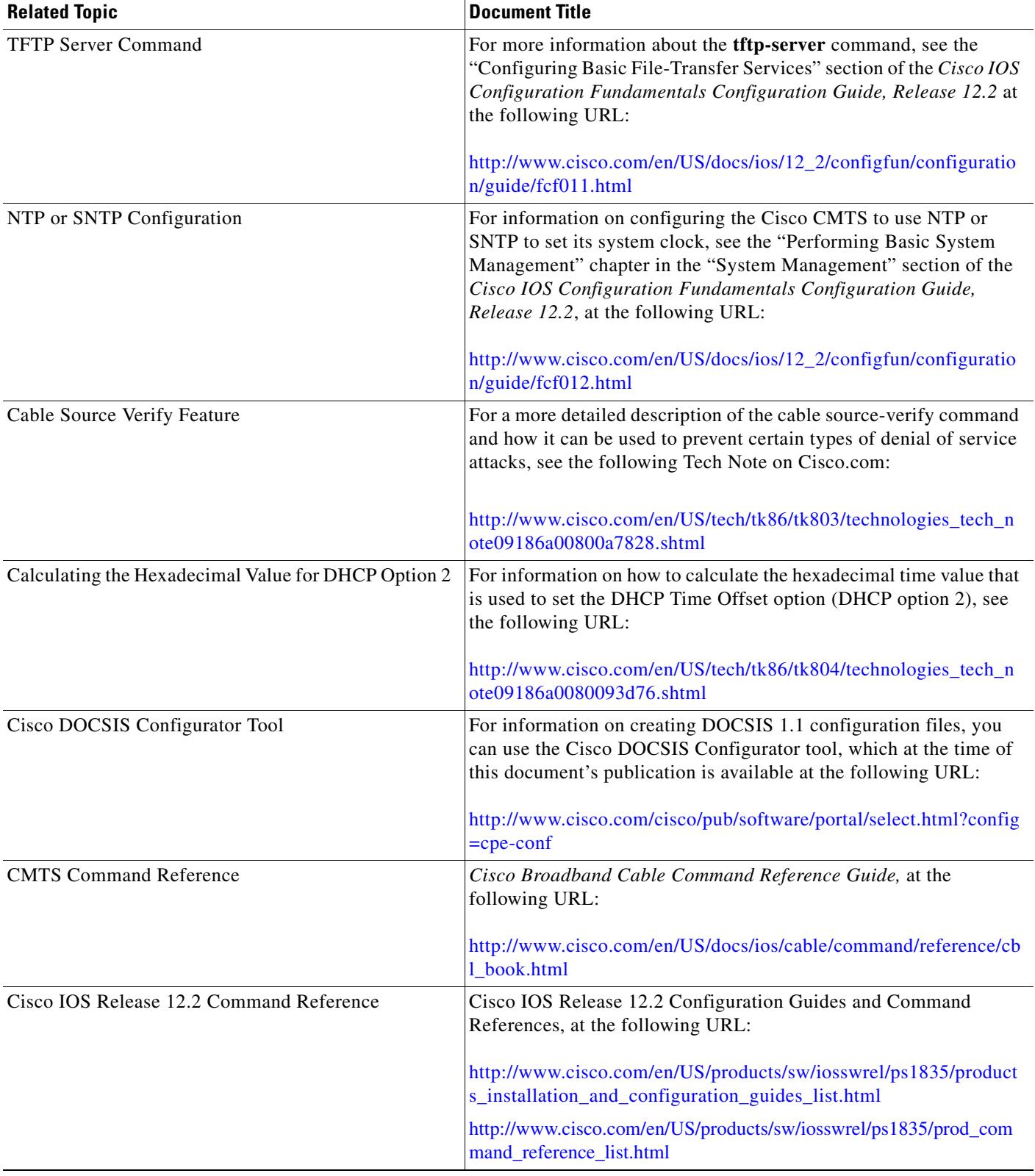

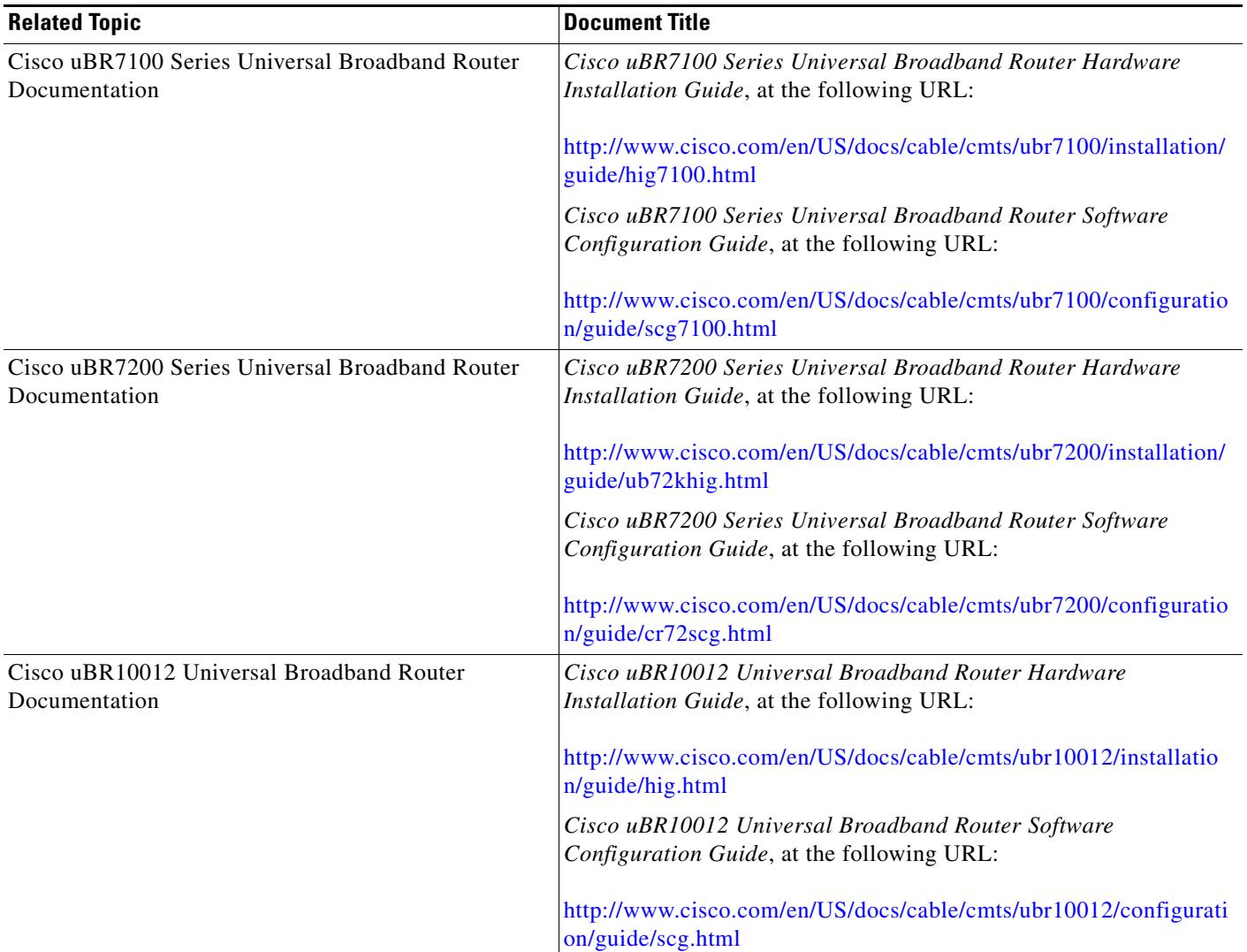

## **Standards**

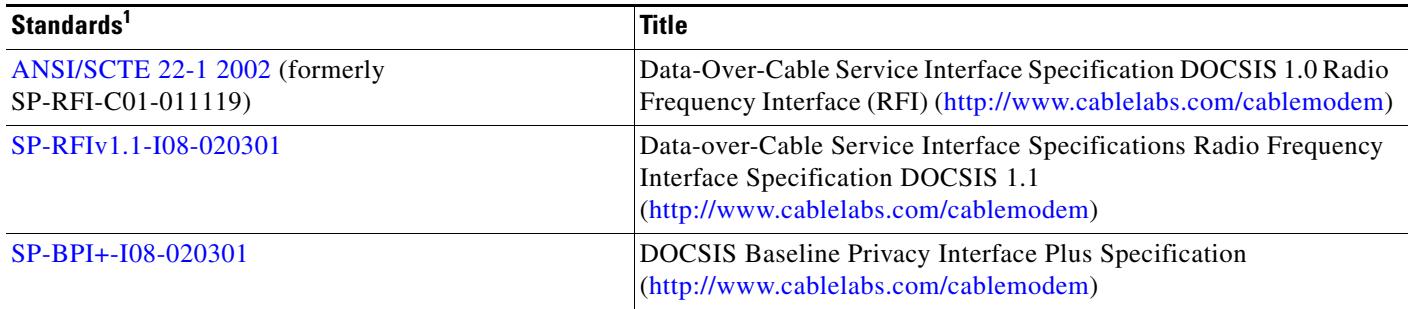

1. Not all supported standards are listed.

# **MIBs**

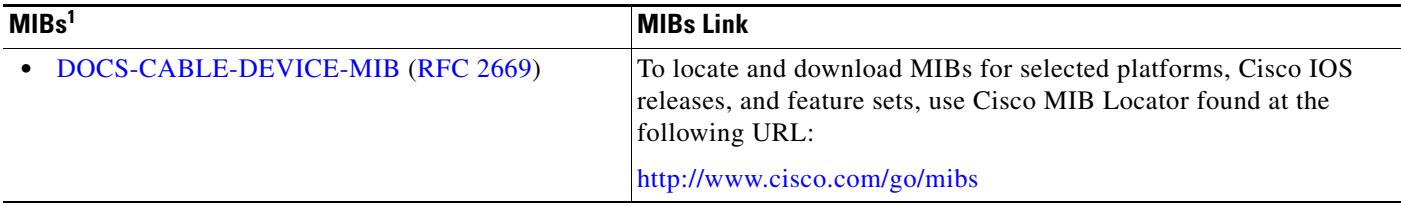

1. Not all supported MIBs are listed.

# **RFCs**

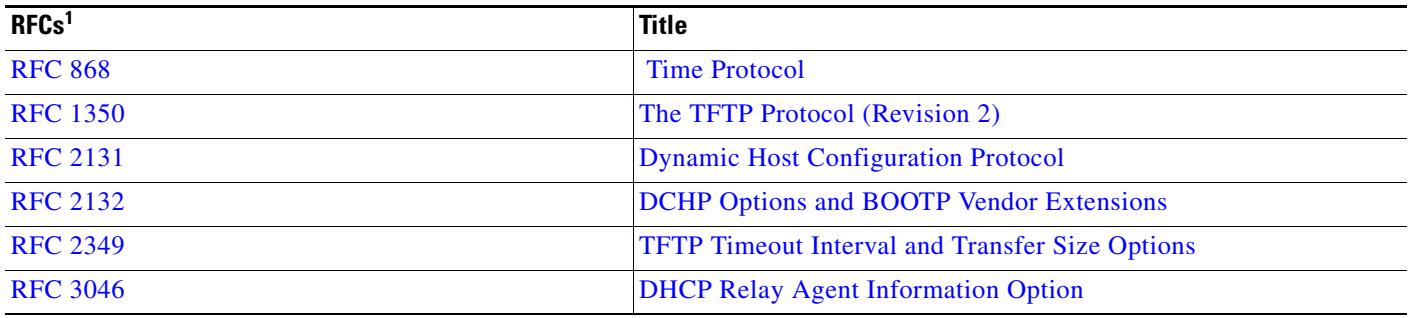

1. Not all supported RFCs are listed.

## **Technical Assistance**

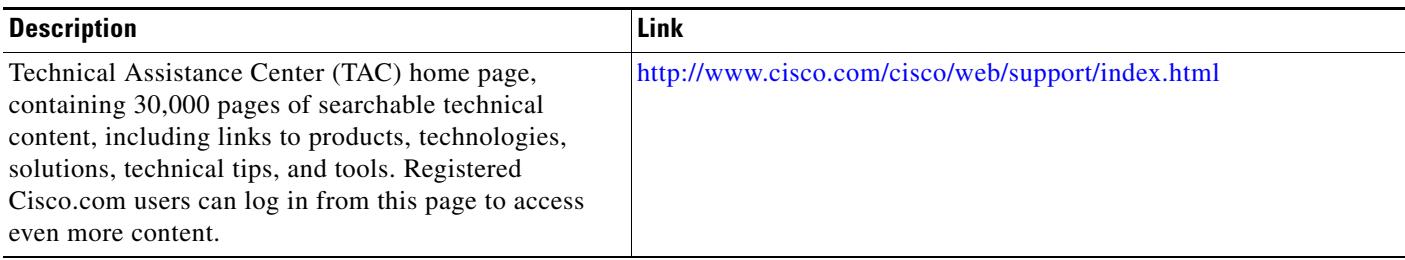

 $\blacksquare$ 

 **Additional References**

**The Second Service**